# **CYFROWY SYSTEM DOMOFONOWY MATIBUS**

# **Cyfrowy panel z klawiaturą nr ref. 1052/10..10D, 1052/11..11D, 1052/15..15D oraz 1052/16..16D**

Wersja IX, 27.04.2010

### **MODUŁ WYWOŁANIA NR REF. 1052/10..10D**

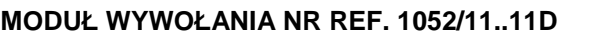

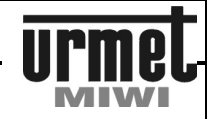

### **CYFROWY PANEL Z KLAWIATURĄ NR REF. 1052/10..10D**

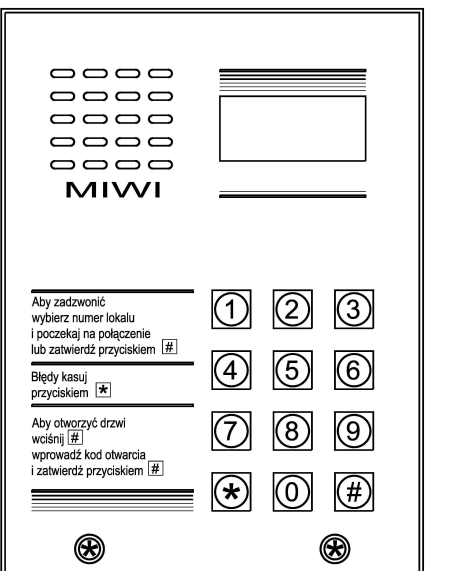

# **INFORMACJE OGÓLNE**

Cyfrowy panel z klawiaturą **nr ref. 1052/10..10D** przeznaczony jest do instalacji w systemie MATIBUSSE.

Wykonany jest na bazie panela typu MIWUS "Mod.525" (2 moduły).

Panel oferowany jest w 2 rodzajach obudowy:

**1052/10** - w obudowie natynkowej bez daszka

**1052/10D** - w obudowie natynkowej z daszkiem

Opcjonalnie panele w obudowach natynkowych można montować podtynkowo wykorzystując dedykowaną do tego celu ramkę podtynkową **nr ref. 525/RP2**.

### **BUDOWA URZĄDZENIA**

Cyfrowy panel z klawiaturą **nr ref. 1052/10..10D** wykonany jest ze stali nierdzewnej. Na szczególną uwagę zasługuje metalowa podświetlana klawiatura. Panel posiada wszelkie cechy panela wandaloodpornego.

# **DANE TECHNICZNE**

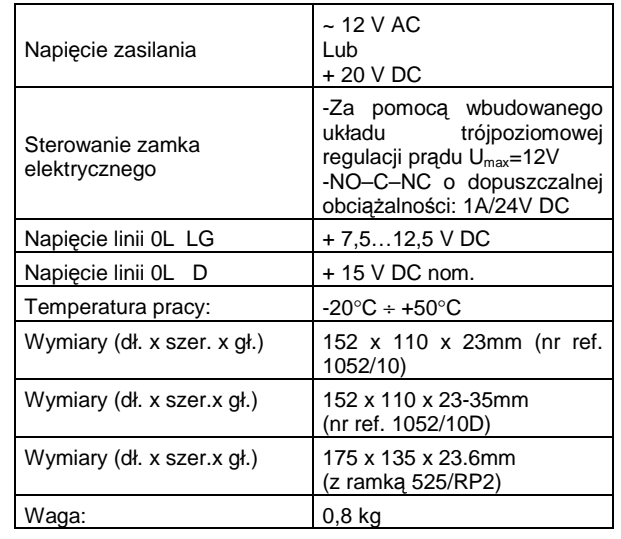

### **CYFROWY PANEL Z KLAWIATURĄ NR REF. 1052/11..11D**

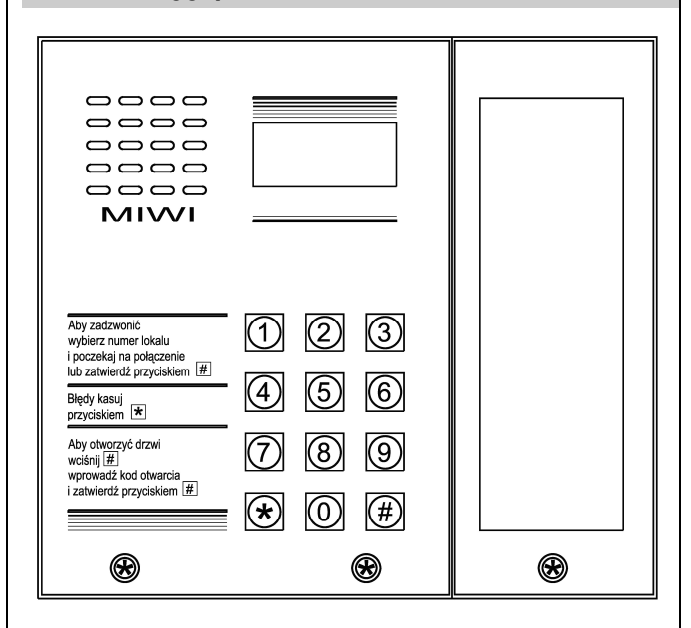

# **INFORMACJE OGÓLNE**

Cyfrowy panel z klawiaturą **nr ref. 1052/11..11D** przeznaczony jest do instalacji w systemie MATIBUSsE.

Wykonany jest na bazie panela typu MIWUS "Mod.525" (3 moduły) Panel oferowany jest w 2 rodzajach obudowy.

**1052/11** - w obudowie natynkowej bez daszka

**1052/11D** - w obudowie natynkowej z daszkiem

Opcjonalnie panele w obudowach natynkowych można montować podtynkowo wykorzystując dedykowaną do tego celu ramkę podtynkową **nr ref. 525/RP3**.

### **BUDOWA URZĄDZENIA**

Cyfrowy panel z klawiaturą **nr ref. 1052/11..11D** wykonany jest ze stali nierdzewnej. Na szczególną uwagę zasługuje metalowa podświetlana klawiatura. Dodatkowo panel posiada podświetlany moduł informacyjny Umożliwia on umieszczenie np. listy lokatorów. Panel posiada wszelkie cechy panela wandaloodpornego.

### **DANE TECHNICZNE**

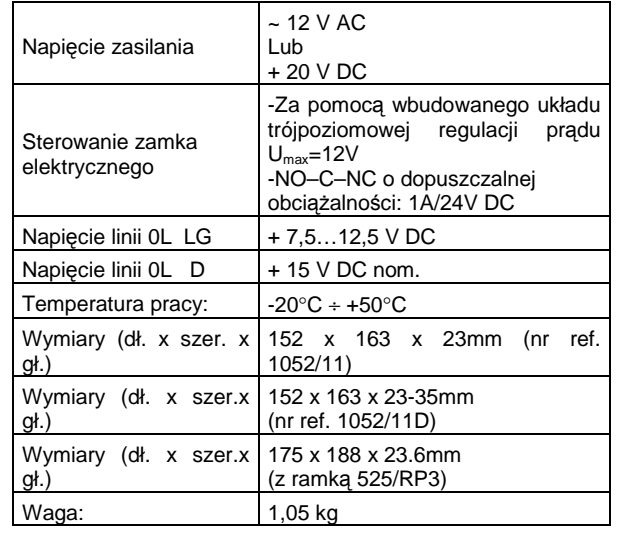

### **MODUŁ WYWOŁANIA NR REF. 1052/15..15D**

**MODUŁ WYWOŁANIA NR REF. 1052/16..16D** 

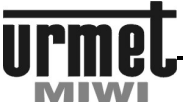

#### **CYFROWY PANEL Z KLAWIATURĄ CYFROWY PANEL Z KLAWIATURĄ NR REF. 1052/15..15D NR REF. 1052/16..16D**   $\Box \Box \Box \Box$  $\Box \Box \Box \Box$  $\Box \Box \Box \Box$  $\Box \Box \Box \Box$  $\Box \Box \Box \Box$  $\Box$  $\Box$  $\Box$  $\Box \Box \Box \Box$  $\Box \Box \Box \Box$  $\overline{\phantom{0}}$  $\Box \Box \Box \Box$ **MIWI** MIWI Aby zadzwonić:<br>- wybierz numer lokalu<br>- poczekaj na połączenie<br>lub zatwierdź przyciskiem [#] Aby zadzwonić:<br>- wybierz numer lokalu<br>- poczekaj na połączenie<br>- lub zatwierdź przyciskiem - #  $\circled{2}$  $\circled{3}$  $\left( 1\right)$  $\circled{2}$  $(3)$  $(1)$ Błędy kasuj przyciskiem  $\boxed{\bigstar}$ Błędy kasuj przyciskiem \*  $(5)$  $(6)$  $\mathcal{A}$  $(5)$ (6) Aby otworzyć drzwi:<br>• wciśnij <del>[#]</del><br>• wprowadź kod otwarcia<br>• zatwierdź przyciskiem [#]  $(4)$ Aby otworzyć drzwi:<br>• wciśnij # ..<br>Iž kod otwarcie zatwierdź przyciskiem # (8) (ඉ) (8) (9)  $(\star)$  $\left( 0\right)$  $(\#)$ (0)  $(\#)$ ⊛  $\circledR$  $^{\circledR}$  $\circledR$  $^{\circledR}$ **INFORMACJE OGÓLNE INFORMACJE OGÓLNE**  Cyfrowy panel z klawiaturą **nr ref. 1052/16..16D** przeznaczony jest Cyfrowy panel z klawiaturą **nr ref. 1052/15..15D** przeznaczony jest do instalacji w systemie MATIBUSSE. do instalacji w systemie MATIBUSSE. Wykonany jest na bazie panela typu MIWUS "Mod.525" (3 moduły) Wykonany jest na bazie panela typu MIWUS "Mod.525" (2 moduły). Panel oferowany jest w 2 rodzajach obudowy. Panel oferowany jest w 2 rodzajach obudowy: **1052/16** - w obudowie natynkowej bez daszka **1052/15** - w obudowie natynkowej bez daszka **1052/15D** - w obudowie natynkowej z daszkiem **1052/16D** - w obudowie natynkowej z daszkiem Opcjonalnie panele w obudowach natynkowych można montować Opcjonalnie panele w obudowach natynkowych można montować podtynkowo wykorzystując dedykowaną do tego celu ramkę podtynkowo wykorzystując dedykowaną do tego celu ramkę podtynkową **nr ref. 525/RP2**. podtynkową **nr ref. 525/RP3**. **BUDOWA URZĄDZENIA BUDOWA URZĄDZENIA**  Cyfrowy panel z klawiaturą **nr ref. 1052/16..16D** wykonany jest ze Cyfrowy panel z klawiaturą **nr ref. 1052/15..15D** wykonany jest ze stali nierdzewnej. Na szczególną uwagę zasługuje metalowa stali nierdzewnej. Na szczególną uwagę zasługuje metalowa podświetlana klawiatura. Atutem panela jest również podświetlany podświetlana klawiatura. Dodatkowo panel posiada podświetlany moduł informacyjny Umożliwia on umieszczenie np. listy lokatorów. na czerwono czytnik pastylek. Panel posiada wszelkie cechy panela Atutem panela jest również podświetlany na czerwono czytnik wandaloodpornego. pastylek. Panel posiada wszelkie cechy panela wandaloodpornego. **DANE TECHNICZNE DANE TECHNICZNE**   $~12$  V AC Napięcie zasilania  $\vert \sim 12$  V AC Lub + 20 V DC Napięcie zasilania Lub + 20 V DC -Za pomocą wbudowanego -Za pomocą wbudowanego układu trójpoziomowej regulacji prądu  $U_{\text{max}}$ =12V układu trójpoziomowej regulacji Sterowanie zamka -NO–C–NC o dopuszczalnej elektrycznego Sterowanie zamka prądu Umax=12V wartości obciążenia: elektrycznego -NO–C–NC o dopuszczalnej 1A/24V DC wartości obciążenia:

1A/24V DC

(nr ref. 1052/10D)

(z ramką 525/RP2)

Wymiary (dł. x szer. x gł.) 152 x 110 x 23mm (nr ref. 1052/10)

Napięcie linii 0L LG  $+ 7,5...12,5 \vee$  DC Napięcie linii 0L  $\vert$  + 15 V DC nom. Temperatura pracy:  $\begin{array}{c|c} \n\end{array}$  -20 $^{\circ}$ C ÷ +50 $^{\circ}$ C

Wymiary (dł. x szer.x gł.) 152 x 110 x 23-35mm

Wymiary (dł. x szer.x gł.) 175 x 135 x 23.6mm

Waga: 0,85 kg

Napiecie linii 0L LG  $+ 7.5...12.5$  V DC Napiecie linii 0L  $\overline{D}$   $+$  15 V DC nom. Temperatura pracy:  $\frac{20°C + 50°C}{20}$ 

Wymiary (dł. x szer. x gł.) 152 x 163 x 23mm (nr ref.

Wymiary (dł. x szer.x gł.) 152 x 163 x 23-35mm

Wymiary (dł. x szer.x gł.) 175 x 188 x 23.6mm

Waga: 1,1 kg

1052/11)

(nr ref. 1052/11D)

(z ramką 525/RP3)

3

## **INFORMACJE OGÓLNE**

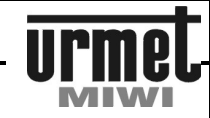

#### **OPIS ZŁĄCZ I ZACISKÓW POD PRZEWODY**

#### **MODUŁ KLAWIATURY**

- **LG** Fonia **0L** Masa. Linia danych. **R** Wyjście sterujące do wersji video. **GND** Masa.<br>**+V** Zasila **+V** Zasilanie + 15...+20 V DC<br>**AC1** Zasilanie ~12 V AC. Zasilanie ~12 V AC. **AC2** Zasilanie ~12 V AC. **+CL** Wyjście do elektrozaczepu (+).<br>
Wyjście do elektrozaczepu (-) **-CL** Wyjście do elektrozaczepu (-).<br>**NC** Styk przekaźnika normalnie za Styk przekaźnika normalnie zamknięty. **C** Przełączany styk przekaźnika (Common).<br> **NO** Styk przekaźnika normalnie otwarty **NO** Styk przekaźnika normalnie otwarty.
- **PH** Lokalne otwieranie drzwi.<br> **GND** masa svgnałów sterujący
- **GND** masa sygnałów sterujących.<br> **FXI** Kontrolowany styk wejściowy **EXI** Kontrolowany styk wejściowy.
- **X1** Gniazdo do podłączenia mikrofonu panela.
- **X2** Gniazdo do podłączenia głośnika panela.
- **X10** Pierwszy kanał pastylki.

#### **MODUŁ PODŚWIETLENIA (1052/11…11D O 1052/16…16D)**

**VDD** Plus zasilania modułu podświetlenia + 15…+20 V DC. **GND** Masa zasilania modułu podświetlenia.

### **PODSTAWOWE FUNKCJE REALIZOWANE PRZEZ KLAWIATURĘ**

- 1. Dzwonienie do każdego z unifonów,<br>2. Otwieranie drzwi przy użyciu
- Otwieranie drzwi przy użyciu kodów ogólnych oraz indywidualnych,
- 3. Załączenie wyjścia przekaźnika NC-C-NO przy użyciu kodów ogólnych oraz indywidualnych,
- 4. Możliwość podłączenia czujnika niezamkniętych drzwi wejściowych,
- 5. Możliwość wykorzystania wyjścia, które dedykowane jest do obsługi video,
- 6. Możliwość wykorzystania wejścia PH które pełni rolę lokalnego przycisku otwierania drzwi,
- 7. Otwarcie drzwi lub załączenie wyjścia przekaźnika NC-C-NO przy uŜyciu pastylki (wersje 1052/15..15D i 1052/16..16D)
- 8. Możliwość konfiguracji systemu,
- 9. Wyświetlanie informacji o stanie systemu.

#### **WYŚWIETLANIE NR. FABRYCZNEGO ZASILACZA**

Aby wyświetlić nr fabryczny zasilacza należy z klawiatury panela wprowadzić następującą sekwencję: 0∗1**#** wówczas na wyświetlaczu pojawi się młodsza część numeru fabrycznego, kolejne wciśnięcie przycisku **#** spowoduje wyświetlenie starszej części numeru fabrycznego.

#### **WYŚWIETLANIE NR. FABRYCZNEGO PANELA**

Aby wyświetlić nr fabryczny panela należy z klawiatury panela wprowadzić następującą sekwencję: 0∗2**#** wówczas na wyświetlaczu pojawi się młodsza część numeru fabrycznego, kolejne wciśnięcie przycisku **#** spowoduje wyświetlenie starszej części numeru fabrycznego.

#### **WYŚWIETLANIE ID ZASILACZA**

Aby wyświetlić ID zasilacza należy z klawiatury panela wprowadzić następującą sekwencję: 0∗3#.

#### **WYŚWIETLANIE ID KLAWIATURY**

Aby wyświetlić ID panela należy z klawiatury panela wprowadzić następującą sekwencję: 0∗4#.

#### **WYŚWIETLANIE WERSJI OPROGAMOWANIA ZASILACZA**

Aby wyświetlić numer wersji oprogramowania zasilacza, należy z panela przyłączonego do jego wejścia dodatkowego wprowadzić następującą sekwencie: 0∗5#.

#### **WYŚWIETLANIE WERSJI OPROGAMOWANIA PANELA**

Aby wyświetlić numer wersji oprogramowania zasilacza, wprowadzić następującą sekwencję: 0∗6#.

#### **CHWILOWE PRZEŁĄCZNENIE KODÓW FIZYCZNE - LOGICZNE**

Aby chwilowo zmienić kody na fizyczne należy wprowadzić następującą sekwencję: 0∗50606**#**. Kody fizyczne będą obowiązywać do momentu resetu systemu lub po ponownym wpisaniu powyższej sekwencji.

#### **RESET ZASILACZA**

Aby wykonać reset wybranego zasilacza należy na klawiaturze<br>stanowiacej wejście dodatkowe (podłaczonej do kanału stanowiącej wejście dodatkowe (podłączonej do dodatkowego) wprowadzić następującą sekwencję: 0∗666**#**. W przypadku układu wielowejściowego, wpisanie powyższej sekwencji na klawiaturze podłączonej do kanału głównego spowoduje reset zasilacza pełniącego rolę MASTERa.

### **AWARYJNE WEJŚCIE W TRYB PROGRAMOWANIA**

Jeżeli nie znamy hasła, a chcemy wejść w menu programowania należy wcisnąć przycisk **SW1** znajdujący się na płytce drukowanej klawiatury, a następnie w ciągu 2 s wcisnąć przycisk ∗.

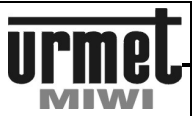

### **INSTRUKCJA OBSŁUGI**

#### **USTAWIENIA FABRYCZNE KODÓW LOGICZNYCH**

Standardowo zasilacz ma zaprogramowane pierwsze 25 kodów logicznych z każdego kanału. Liczbę kodów można zwiększyć odpowiednio zmieniając parametry w menu programowania panela (punkty 7.04 i 7.05). W celu automatycznego zwiększenia ilości obsługiwanych kodów logicznych należy odpowiednio zmodyfikować parametry 7.04 i 7.05, a następnie wygenerować kody poprzez wejście w opcję 4.04 menu programowania. Fabrycznie kanał 1 obsługuje kody logiczne z zakresu 1-25, natomiast kanał 2 obsługiwany jest przez kody logiczne z zakresu 26-50. Przy takim ustawieniu system obsługuje 255 unifonów, jednak automatycznie jest w stanie wygenerować 50 kodów logicznych. Pomimo ustawionych parametrów 7.04 i 7.05, manualnie można wygenerować kody logiczne dla 255 unifonów.

#### **DZWONIENIE DO UNIFONÓW PRZY UśYCIU MODUŁU KLAWIATURY**

Do każdego z unifonów pracujących w systemie można się dodzwonić przy użyciu klawiatury wprowadzając odpowiedni kod wywołania. W systemie z zasilaczem MASTER/SLAVE do każdego unifonu przypadają dwa kody wywołania (główny oraz dodatkowy) Kod wywołania składa się z 1 do 4 cyfr z zakresu 1…9999. Kody wywołania (kody logiczne) są przypisane do odpowiednich kodów fizycznych unifonów za pomocą relokacji kodów. Każdy unifon posiada unikalny kod fizyczny wynikający z numeru pionu do którego został podłączony, oraz z nastawy adresu w samym unifonie. Dopuszcza się pracę dwóch unifonów równolegle (ten sam adres i ten sam pion).

Po wprowadzeniu kodu możemy poczekać 3 sekundy, a połączenie zostanie zainicjowane automatycznie lub nacisnąć przycisk **#**, po którym nastąpi natychmiastowe wywołanie wybranego użytkownika. Naciśnięcie przycisku ∗ kasuje wprowadzony pomyłkowo kod, umożliwiając jego powtórne wpisanie.

- Wywołany unifon zadzwoni przez zadeklarowaną w ustawieniach długość sygnału wywołania - od 1 do 30 sekund. Do połączenia głosowego może nastąpić, jeżeli nie upłynie zaprogramowany czas na podniesienie słuchawki unifonu<br>Pickuptime sygnalizowany (opcja załączana) jest (opcja załączana) jest powtarzającym się podwójnym sygnałem wywołania - od 1 do 30 sekund,
- Po podniesieniu słuchawki możliwe jest prowadzenie rozmowy. Przez cały czas trwania rozmowy możliwe iest otwarcie drzwi poprzez wciśnięcie w unifonie przycisku otwarcia drzwi. Naciśnięcie przycisku spowoduje dodatkowo wygenerowanie sygnału potwierdzającego otwarcie drzwi. Czas otwarcia elektrozaczepu jest programowalny w zakresie od 1 do 30 sekund.

Każda rozmowa może trwać maksymalnie przez zaprogramowany czas rozmowy od 30 do 120 sekund. Po upływie tego czasu zostanie wygenerowany dźwięk ostrzegający o przerwaniu połączenia, po czym połączenie zostanie przerwane.

#### **OTWIERANIE DRZWI (WYJŚCIE +CL –CL) PRZY UśYCIU KODÓW OGÓLNYCH**

Panel umożliwia otwarcie drzwi poprzez wprowadzenie z klawiatury jednego z 64 ogólnych, 4 – cyfrowych kodów otwarcia. Aby to zrealizować należy:

- wcisnąć przycisk **#**,
- wprowadzić z klawiatury ogólny kod otwarcia,
- zatwierdzić wprowadzony kod przyciskiem **#**.

Funkcja otwierania drzwi kodami ogólnymi może zostać wyłączona z poziomu MENU programowania.

#### **OTWIERANIE DRZWI (WYJŚCIE +CL –CL) PRZY UśYCIU KODÓW INDYWIDUALNYCH**

Panel umożliwia otwarcie drzwi poprzez wprowadzenie z klawiatury jednego z indywidualnych kodów otwarcia drzwi. Indywidualny kod otwarcia składa się z 4 – cyfrowego kodu otwarcia drzwi poprzedzonego kodem wywołania (od 1 do 4 cyfr), do którego kod ten został przypisany. Indywidualne kody otwarcia mogą mieć zatem od 5 do 8 cyfr. W przypadku korzystania z wejścia dodatkowego otwarcie drzwi kodem indywidualnym odbywa się następująco:

- wcisnąć przycisk **#**,
- wprowadzić z klawiatury indywidualny kod otwarcia od 5 do 8 cyfr,
- zatwierdzić wprowadzony kod przyciskiem **#**.

W przypadku korzystania z wejścia głównego otwarcie drzwi kodem indywidualnym odbywa się następująco:

- wcisnąć przycisk **#**,
- wprowadzić z klawiatury kod logiczny danego lokalu (widzianego z wejścia głównego),
- wprowadzić z klawiatury indywidualny kod otwarcia od 5 do 8 cyfr,
- zatwierdzić wprowadzony kod przyciskiem **#**.

Funkcja otwierania drzwi indywidualnymi kodami może zostać wyłączona z poziomu MENU programowania.

Otwarcie drzwi indywidualnym kodem sygnalizowane jest charakterystycznym, krótkim sygnałem dźwiękowym w unifonie, do którego dany kod jest przypisany. Istnieje możliwość wyłączenia opisanej funkcji potwierdzenia.

#### **ZAŁĄCZENIE WYJŚCIA PRZEKAŹNIKA NC-C-NO PRZY UśYCIU KODÓW OGÓLNYCH**

Panel umożliwia załączenie dowolnego urządzenia (np. otwarcie bramy automatycznej) poprzez wykorzystanie wyjścia przekaźnika **NC-C-NO**. Załączenie wyjścia NC-C-NO przy użyciu ogólnych kodów realizuje się poprzez wprowadzenie z klawiatury jednego z 64 ogólnych, 4 – cyfrowych kodów otwarcia. Aby to zrealizować należy:

- dwukrotnie wcisnąć przycisk **#**,
- wprowadzić z klawiatury ogólny kod otwarcia,
- zatwierdzić wprowadzony kod przyciskiem **#**.

Funkcja wysterowania wyjścia NC-C-NO kodami ogólnymi może zostać wyłączona z poziomu MENU programowania. Czas załączenia wyjścia **NC-C-NO** jest programowalny w zakresie

od 1 do 30 sekund.

#### **ZAŁĄCZENIE WYJŚCIA PRZEKAŹNIKA NC-C-NO PRZY UśYCIU KODÓW INDYWIDUALNYCH**

Panel umożliwia załączenie dowolnego urządzenia (np. otwarcie bramy automatycznej) poprzez wykorzystanie wyjścia przekaźnika<br>**NC-C-NO**. Załączenie wyjścia **NC-C-NO** przy użyciu wyjścia **NC-C-NO** przy użyciu indywidualnych kodów realizuje się poprzez wprowadzenie z klawiatury jednego z indywidualnych kodów otwarcia drzwi. Indywidualny kod otwarcia składa się z 4 – cyfrowego kodu otwarcia drzwi poprzedzonego kodem wywołania (od 1 do 4 cyfr), do którego kod ten został przypisany. Indywidualne kody otwarcia mogą mieć zatem od 5 do 8 cyfr. W przypadku korzystania z wejścia dodatkowego załączenie przekaźnika kodem indywidualnym odbywa się następująco:

- dwukrotnie wcisnąć przycisk **#**,
- wprowadzić z klawiatury indywidualny kod otwarcia od 5 do 8 cyfr,
- zatwierdzić wprowadzony kod przyciskiem **#**.

przypadku korzystania z wejścia głównego załączenie przekaźnika kodem indywidualnym odbywa się następująco:

- dwukrotnie wcisnąć przycisk **#**,
- wprowadzić z klawiatury kod logiczny danego lokalu (widzianego z wejścia głównego),
- wprowadzić z klawiatury indywidualny kod otwarcia od 5 do 8 cyfr,
- zatwierdzić wprowadzony kod przyciskiem **#**.

# **MATIBUS** EYFROWY PANEL Z KLAWIATURĄ NR REF 1052/1X..1XD

#### **INSTRUKCJA OBSŁUGI / PROGRAMOWANIE**

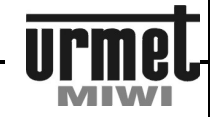

Funkcja wysterowania przekaźnika **NC-C-NO** indywidualnymi kodami może zostać wyłączona z poziomu MENU programowania.<br>Funkcja wysterowania wyiścia przekaźnika **NC-C-NO** Funkcja wysterowania wyjścia przekaźnika indywidualnym kodem sygnalizowane jest charakterystycznym, krótkim sygnałem dźwiękowym w unifonie, do którego dany kod jest przypisany. Istnieje możliwość wyłączenia opisanej funkcji potwierdzenia.

Czas załączenia wyjścia **NC-C-NO** jest programowalny w zakresie od 1 do 30 sekund.

#### **OTWARCIE DRZWI LUB ZAŁĄCZENIE WYJŚCIA PRZEKAŹNIKA NC-C-NO PRZY UśYCIU PASTYLKI**

Panel z klawiaturą posiada wbudowany czytnik pastylek. Istnieje możliwość otwarcia drzwi lub załączenia wyjścia przekaźnika NC-C-NO przy pomocy pastylki w zależności od ustawień systemu (zamieniona funkcja elektrozaczepu z funkcją NC-C-NO). Aby otworzyć drzwi, należy przyłożyć pastylkę do czytnika. W przypadku prawidłowego rozpoznania pastylki zmieni się kolor podświetlenia czytnika z czerwonego na zielony, w głośniku słyszalny będzie sygnał potwierdzenia oraz nastąpi załączenie elektroaczepu. Otwarcie drzwi pastylką sygnalizowane jest charakterystycznym, krótkim sygnałem dźwiękowym w unifonie, do którego dana pastylka jest przypisana.

#### **WYKORZYSTANIE WEJŚCIA EXI**

Panel z klawiaturą posiada zacisk **EXI**, który spełnia funkcję kontrolowanego styku. Fabrycznie zacisk **EXI** połączony jest zworą z zaciskiem GND. Jeżeli w miejsce opisanej zwory włączymy dowolny czujnik, np. kontaktron panel będzie reagował na każde zdarzenie związane z przerwaniem obwodu pomiędzy zaciskami **EXI** i **GND**, czego wynikiem będzie załączenie w zasilaczu odpowiedniego wyjścia **EO** do wyjścia +20V. Opisaną funkcję można wykorzystać np. do sygnalizacji stanu nie zamkniętych drzwi wejściowych.

#### **WYKORZYSTANIE WEJŚCIA PH**

Panel z klawiaturą posiada zacisk **PH**, który realizuje funkcję lokalnego przycisku otwierania drzwi. Zwarcie zacisku **PH** z zaciskiem **GND** powoduje załączenie elektrozaczepu na czas zaprogramowany dla otwarcia z poziomu unifonu i klawiatury. Reasumując, aby zrealizować funkcję otwarcia drzwi od wewnątrz wystarczy wcisnąć przycisk zwierny włączony pomiędzy zaciski **PH** i **GND**.

#### **WYKORZYSTANIE WYJŚCIA R**

Panel z klawiaturą posiada zacisk **R**, na którym jest wyjście w postaci układu otwartego kolektora **OC**. Wyjście to jest aktywne (zwarte do masy) od chwili wywołania do czasu zakończenia rozmowy dowolnego użytkownika. Dedykowane przeznaczenie wyjścia **R** to obsługa wersji video, ale sposób jego wykorzystania możemy dostosować do swoich potrzeb.

### **PROGRAMOWANIE**

W systemie MATIBUS w celu uproszczenia instalacji, panele wywołania z klawiaturą numeryczną dostarczane są w wersji **posiadającej wstępnie zaprogramowane**:

- kody wywołania z zakresu od 1 do 25 na pion,
- wszystkim kodom wywołania są przypisane losowo praktycznie niepowtarzalne, indywidualne kody otwarcia,
- długość otwierania elektrozaczepu równą 3 s,
- długość sygnału wywołania 5 s,
- czas na podniesienie słuchawki unifonu 20 s,
- maksymalny czas rozmowy 120 s.

Dzięki wstępnym ustawieniom uruchomienie systemu MATIBUS wymaga jedynie połączenia urządzeń według odpowiedniego schematu oraz zaprogramowania unifonów poprzez odpowiednie ustawienie zworek (jumperów).

Zasilacz pełniący funkcję MASTER programowany jest poprzez klawiaturę podłączoną do kanału głównego lub dodatkowego. Zasilacz pełniący funkcję SLAVE programowany jest poprzez klawiaturę podłączoną do wejścia dodatkowego.

### **WEJSCIE W TRYB PROGRAMOWANIA**

Wejście w tryb programowania możliwe jest poprzez wykonanie następującej sekwencji:

- wcisnąć dwukrotnie przycisk **0**,
- wprowadzić z klawiatury 8-cyfrowe hasło dostępu,
- zatwierdzić wprowadzone hasło przyciskiem **#**.
- Fabryczne hasło to: **21082004**

Po wprowadzeniu prawidłowego hasła na wyświetlaczu LED pojawi się komunikat:

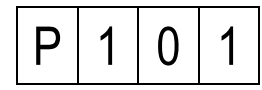

MENU programowania jest trójpoziomowe. Miejsce w MENU zarówno na pierwszym, drugim jak i trzecim poziomie, możemy definiować cyfra z zakresu od 1 do 9. dlatego każde miejsce w MENU opisane jest 3-cyfrową liczbą. Wybrany krok programowania sygnalizowany jest na wyświetlaczu poniższym komunikatem.

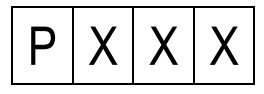

Gdzie XXX jest to 3-cyfrowa liczba informująca nas, w którym punkcie MENU się znajdujemy.

Poniżej zamieszczamy opis dostępnych funkcji.

#### **UWAGA !!**

**W przypadku starszej wersji oprogramowania zasilacza, po wejściu do MENU na wyświetlaczu pojawi się komunikat** 

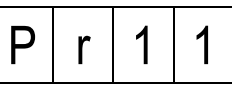

**Aby wejść do danej opcji pomijana jest środkowa cyfra "0" np. gdy chcemy wejść do opcji 2.04 na naleŜy wpisać 24** 

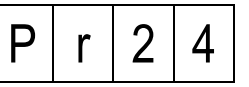

**Wyjątek stanowi opcja 1.10 która nie jest dostępna w starszej wersji oprogramowania. W przypadku potrzeby skorzystania z opcji 1.10, naleŜy wykonać upgrade oprogramowania zasilacza do najnowszej wersji.** 

#### **OPIS FUNKCJI PROGRAMOWANIA**

Po wejściu w tryb programowania możemy w szybki sposób wybrać dowolną lokalizacje w MENU programowania. W tym celu po wejściu w tryb programowania wprowadzamy z klawiatury 3cyfrową liczbę przypisaną do interesującego nas miejsca w MENU i zatwierdzamy ją przyciskiem **#**.

Po wejściu w wybraną lokalizację MENU na wyświetlaczu pojawi się aktualny parametr, jaki jest przypisany do realizowanej funkcji. Mamy wówczas do wyboru:

- wrócić do MENU wciskając przycisk ∗,
- zatwierdzić dotychczasowy parametr wciskając przycisk **#**,
- wprowadzić nową wartość parametru i zatwierdzić go wciskając przycisk **#**.

Przy programowaniu kodów wywołania i otwarcia drzwi należy oprócz wciśnięcia przycisku **#** przytrzymać go przez około 1 sekundę

### **PROGRAMOWANIE**

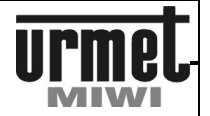

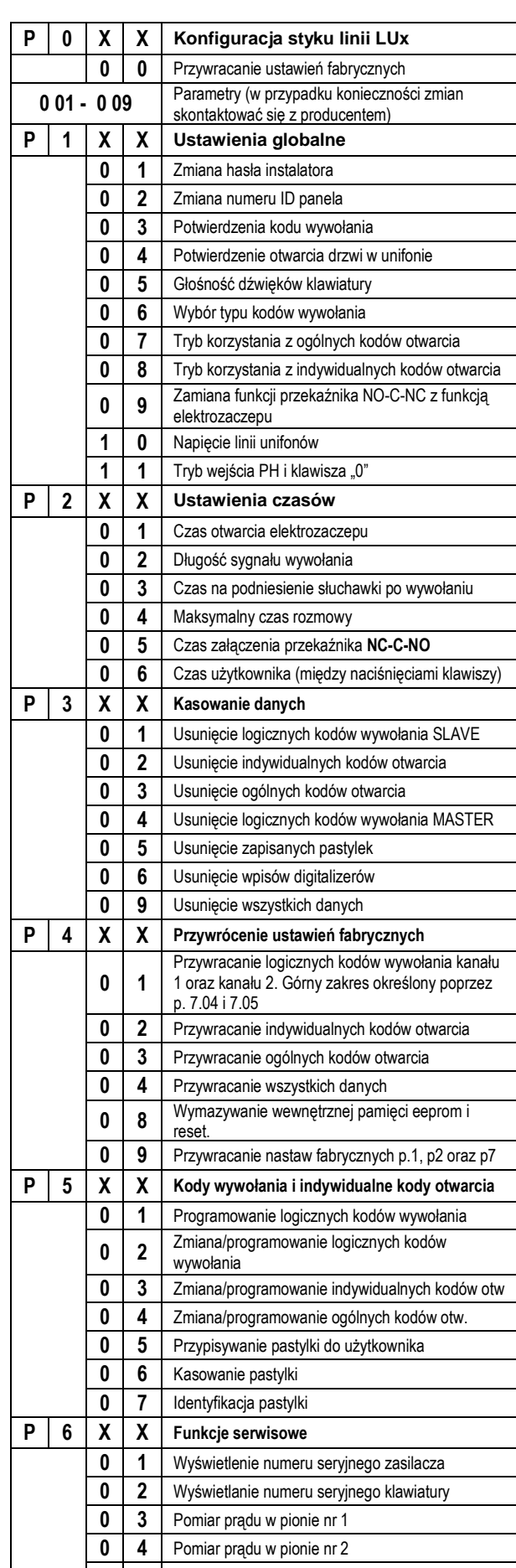

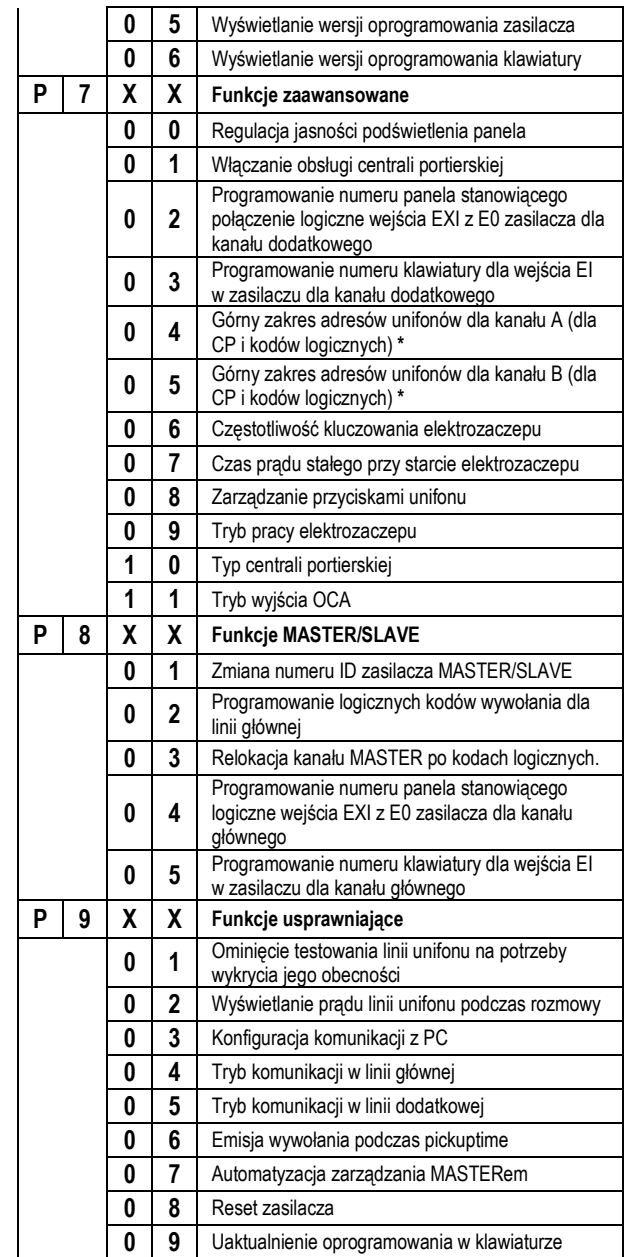

\* Patrz w instrukcji obsługi "Ustawienia fabryczne kodów logicznych".

# **MATIBUS** EXPROWY PANEL Z KLAWIATURĄ NR REF 1052/1X..1XD

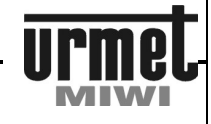

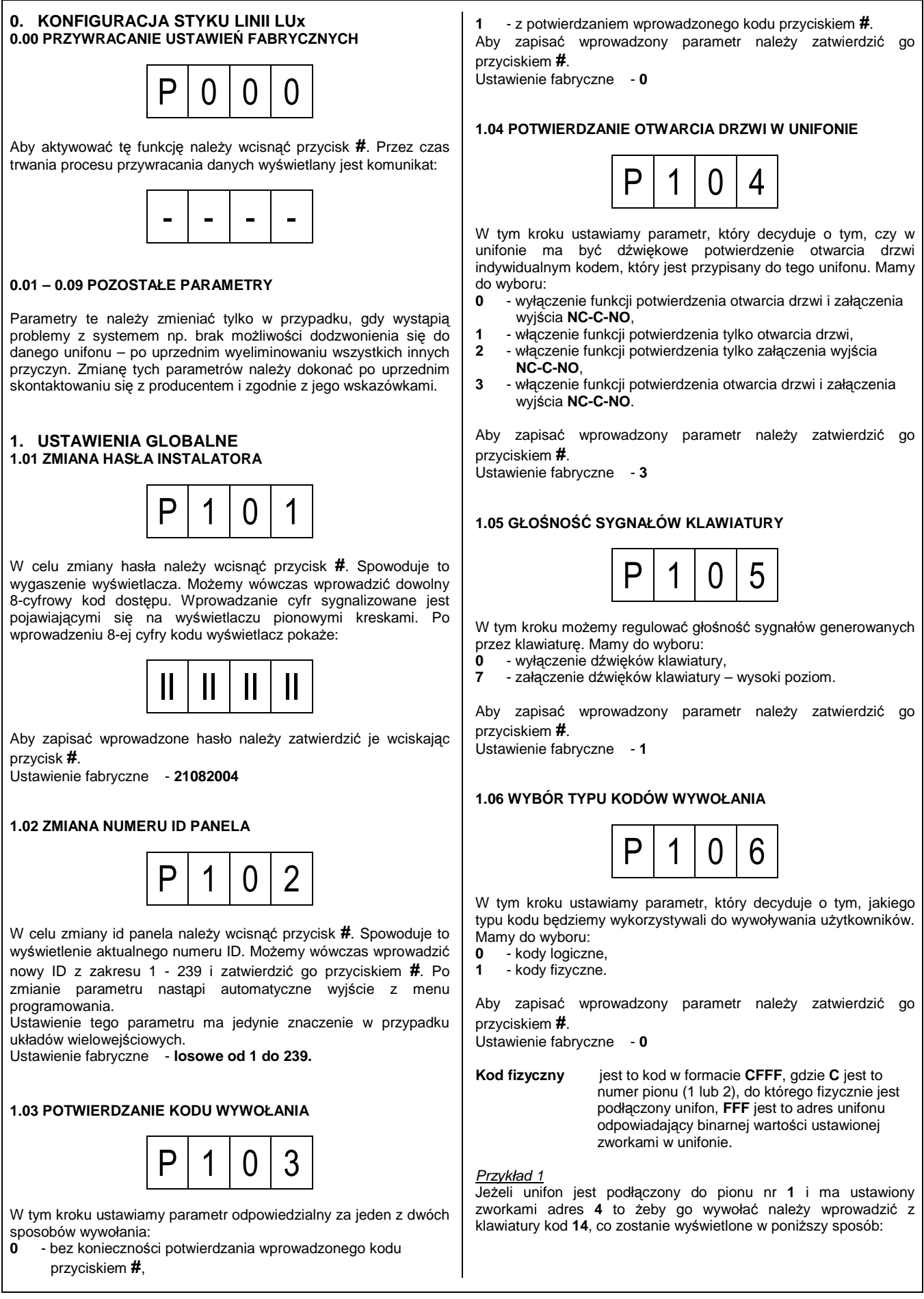

# **CYFROWY PANEL Z KLAWIATURA NR REF 1052/1X..1XD**

#### **PROGRAMOWANIE**

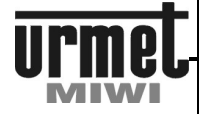

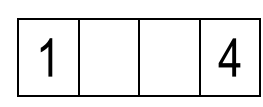

#### Przykład 2

Jeżeli unifon jest podłączony do pionu nr 2 i ma ustawiony zworkami adres 15 to żeby go wywołać należy wprowadzić z klawiatury kod 215, co zostanie wyświetlone w poniższy sposób:

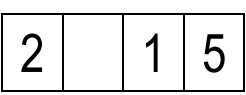

**Kod logiczny** jest to dowolny 4 – cyfrowy kod z pełnego

zakresu od 1 do 9999, który można przypisać do dowolnego kodu fizycznego. Kod logiczny może być przypisany tylko do jednego kodu fizycznego.

**1.07 TRYB KORZYSTANIA Z OGÓLNYCH KODÓW OTWARCIA** 

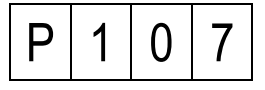

W tym kroku ustawiamy parametr, który decyduje o tym, w jakim zakresie bedziemy mogli korzystać z ogólnych kodów otwarcia. Możemy wybrać:

- **0**  nieaktywne ogólne kody otwarcia,
- **1**  załączanie ogólnymi kodami wyjścia **+CL-CL** w panelu,
- **2**  załączanie ogólnymi kodami wyjścia **NC-C-NO** w panelu,
- **3**  załączanie ogólnymi kodami wyjścia **NC-C-NO** oraz **+CL–CL**.

Aby zapisać wprowadzony parametr należy zatwierdzić go przyciskiem **#**.

Ustawienie fabryczne - **3** 

#### **1.08 TRYB KORZYSTANIA Z INDYWIDUALNYCH KODÓW OTWARCIA**

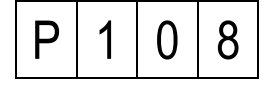

W tym kroku ustawiamy parametr, który decyduje o tym, w jakim zakresie będziemy mogli korzystać z indywidualnych kodów otwarcia. Możemy wybrać:

- **0**  nieaktywne indywidualne kody otwarcia
- **1**  załączanie indywid. kodami wyjścia **+CL–CL**,
- **2**  załączanie indywid. kodami wyjścia **NC-C-NO** w panelu,
- **3**  załączanie indywid. kodami wyjścia **NC-C-NO** oraz **+CL-CL**.

Aby zapisać wprowadzony parametr należy zatwierdzić go przyciskiem **#**.

Ustawienie fabryczne - **3**

#### **1.09 ZAMIANA FUNKCJI PRZEKAŹNIKA NO-C-NC Z FUNKCJĄ ELEKTROZACZEPU**

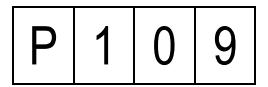

W tym kroku możemy zamienić funkcję otwarcia drzwi z funkcją **FXO** 

Mamy do wyboru:

**0** - stan normalnej pracy,

**1** - zamiana funkcji. Ustawienie fabryczne – **0** 

#### **1.10 NAPIĘCIE LINII UNIFONÓW**

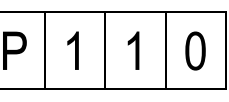

W tym kroku możemy zamienić napiecie linii unifonów. Ustawienie parametru ważne jest w przypadku instalacji z unifonami 7V (nr. **ref. 1132/620**).

Mamy do wyboru:

- **0**  napięcie linii 12V,
- **1**  napięcie linii 7V.

Aby zapisać wprowadzony parametr należy zatwierdzić go przyciskiem **#**.

Ustawienie fabryczne - **1** 

#### **1.11 TRYB WEJŚCIA PH I KLAWISZA "0"**

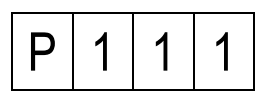

W tym kroku możemy zmienić funkcję przycisku PH. Przy ustawieniach fabrycznych przycisk PH pełni rolę bezpośredniego otwarcia drzwi (przycisk listonosza) natomiast centralę portierską (jeśli jej obsługa jest załączona w menu) wywoływana jest przyciskiem "0" na klawiaturze. Po ustawieniu parametru na 1, przycisk PH będzie wywoływał centralę portierską. Natomiast przycisk "0" nie będzie pełnił funkcji wywołania CP. Mamy do wyboru:

- **0**  PH bezpośrednie otwarcie (przycisk listonosza), 0 wywołanie centrali portierskiej.
- **1**  PH wywołanie centrali portierskiej. Klawisz 0 brak funkcji.

Aby zapisać wprowadzony parametr należy zatwierdzić go przyciskiem **#**.

Ustawienie fabryczne - **0** 

#### **2. USTAWIENIA CZASÓW 2.01 CZAS OTWARCIA ELEKTROZACZEPU**

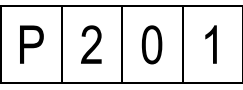

Po naciśnięciu przycisku **#** na wyświetlaczu pojawi się aktualna wartość czasu otwarcia elektrozaczepu wyrażona w sekundach. Możemy czas ten zatwierdzić przyciskiem # lub zmienić wprowadzając wartość z zakresu **1 – 30 sekund**.

Aby zapisać wprowadzony parametr należy zatwierdzić go przyciskiem **#**.

Ustawienie fabryczne - **3** 

#### **2.02 DŁUGOŚĆ SYGNAŁU WYWOŁANIA**

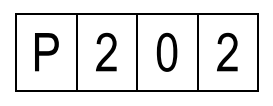

Po naciśnięciu przycisku **#** na wyświetlaczu pojawi się aktualna wartość długości sygnału wywołania wyrażona w sekundach. Możemy czas ten zatwierdzić przyciskiem # lub zmienić wprowadzając wartość z zakresu **1 – 30 sekund**.

Aby zapisać wprowadzony parametr należy zatwierdzić go przyciskiem **#**. Ustawienie fabryczne - **5**

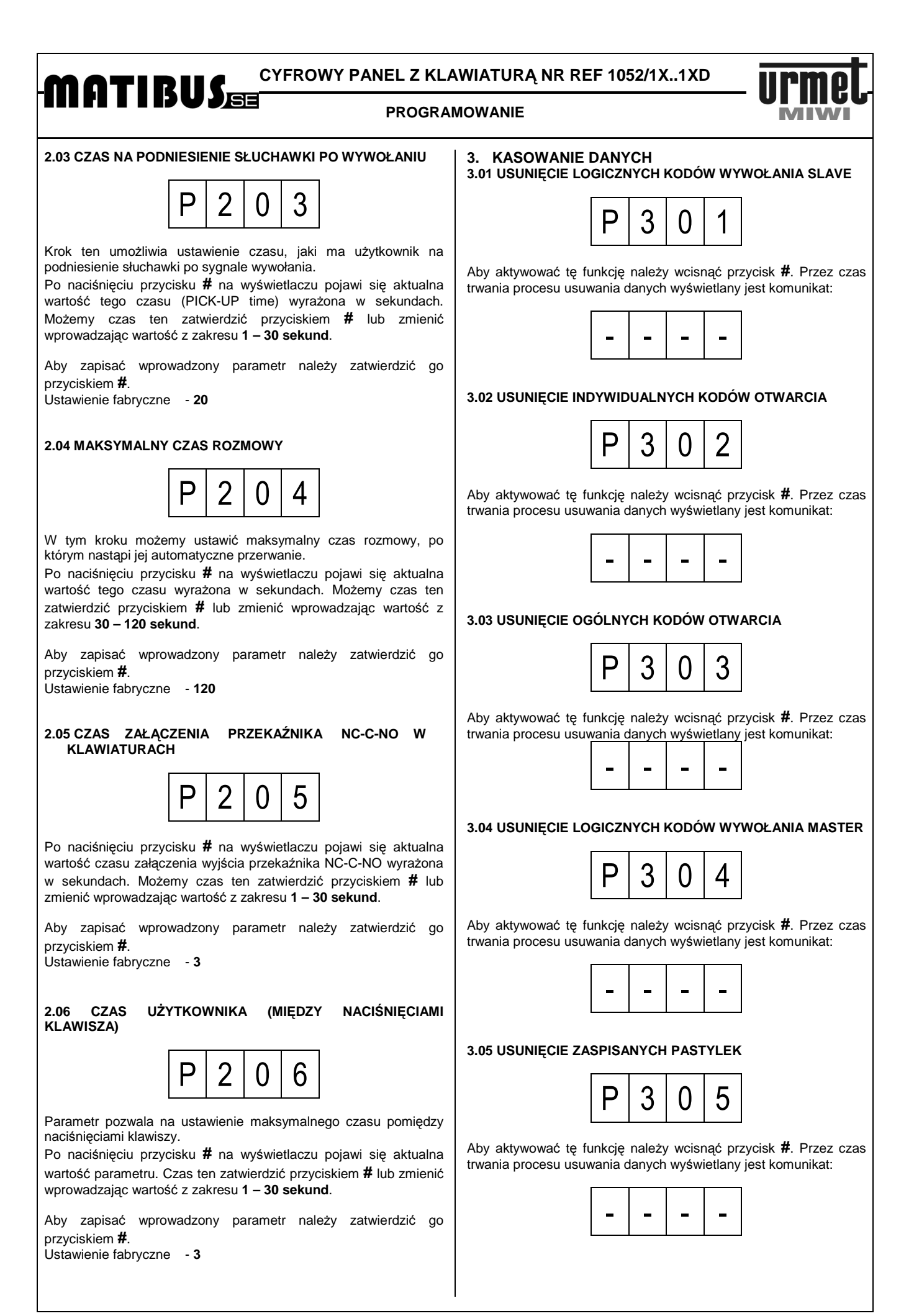

**CYFROWY PANEL Z KLAWIATURA NR REF 1052/1X..1XD** 

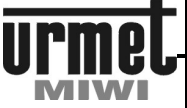

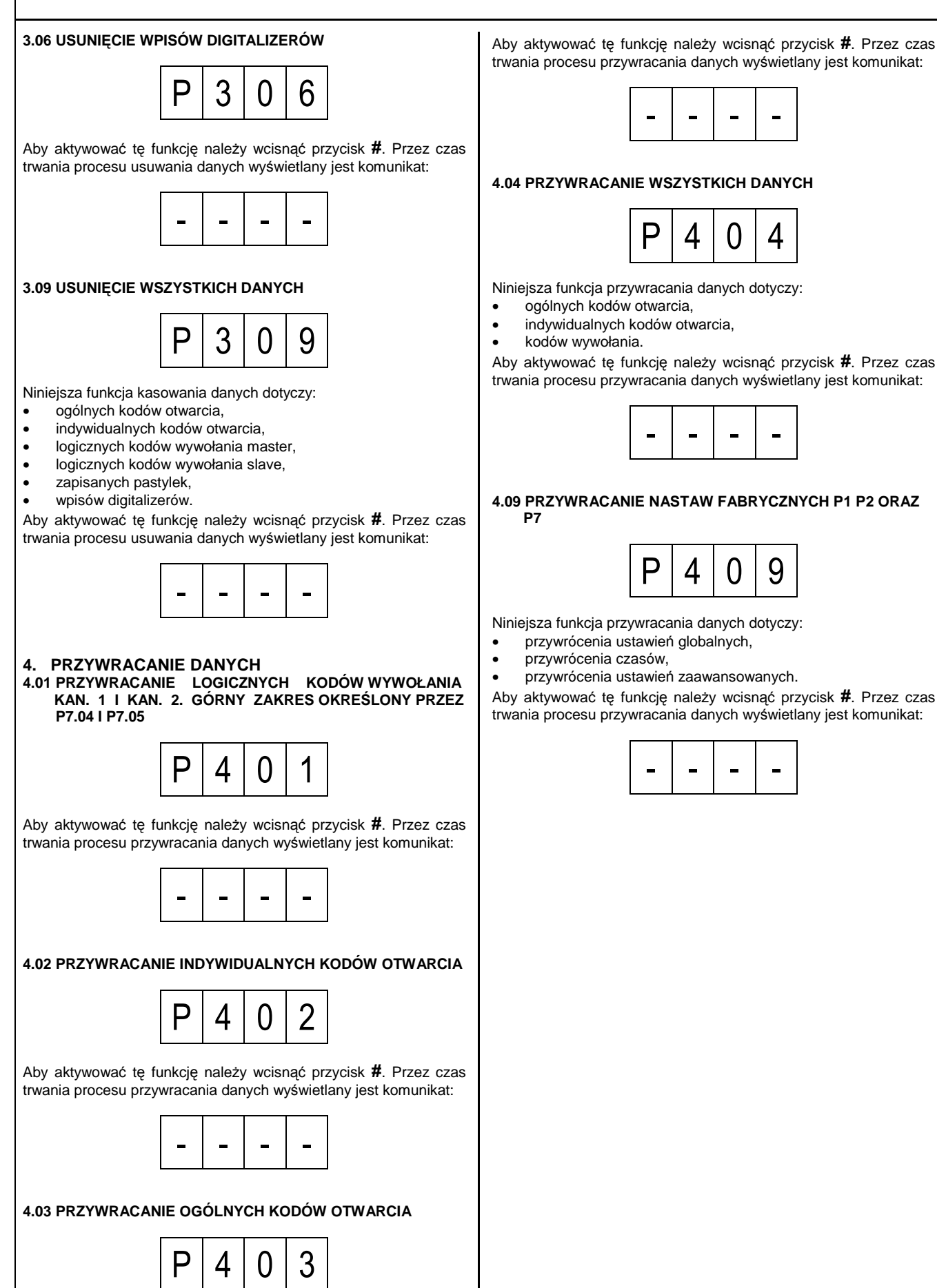

# **MATIBUS** EYFROWY PANEL Z KLAWIATURĄ NR REF 1052/1X..1XD

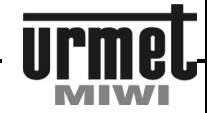

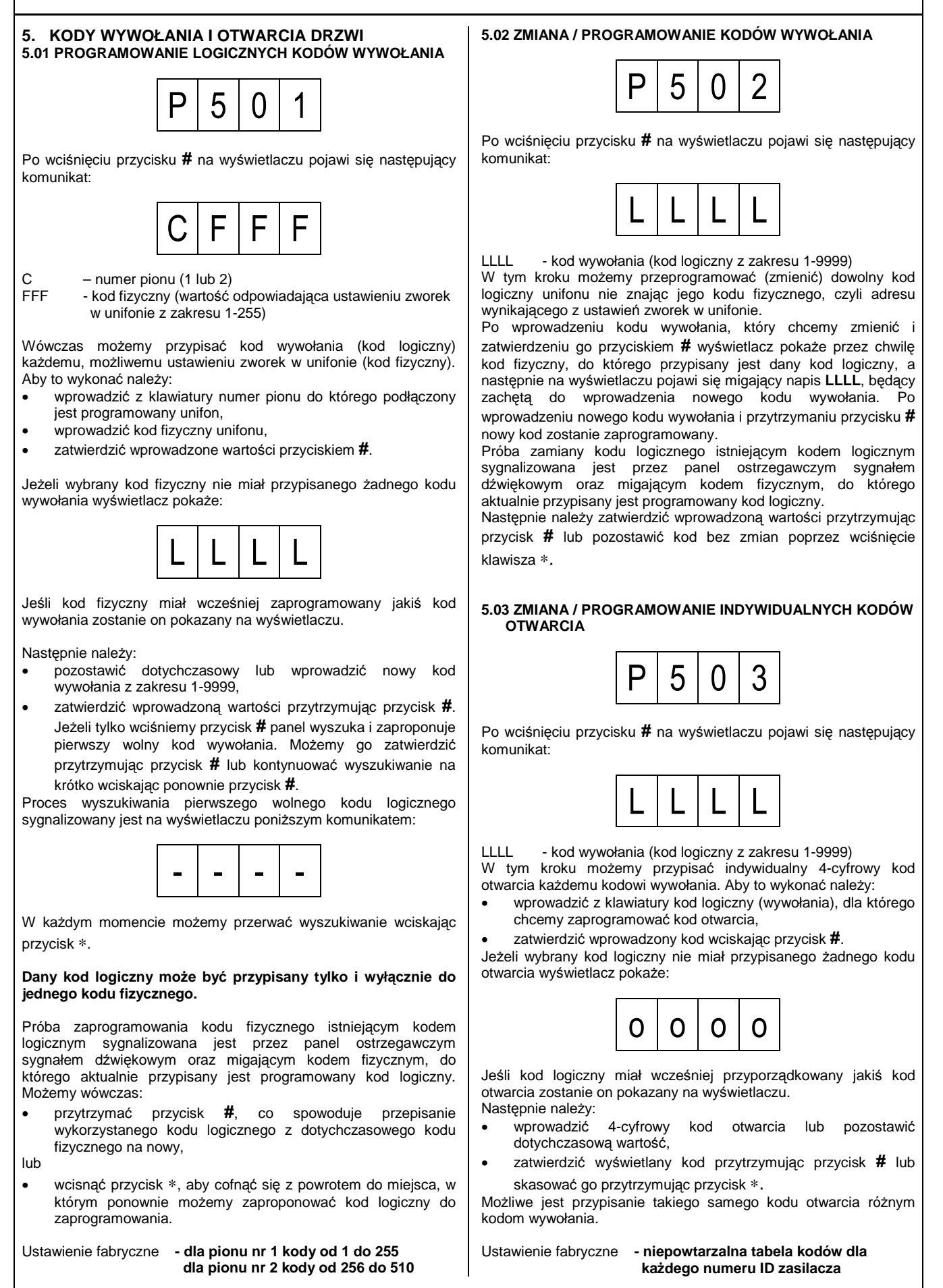

# **CYFROWY PANEL Z KLAWIATURA NR REF 1052/1X..1XD**

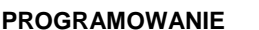

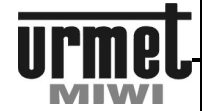

**5.04 ZMIANA / PROGRAMOWANIE OGÓLNYCH KODÓW OTWARCIA**   $P | 5 | 0 | 4$ 

Możliwe jest zaprogramowanie 64 ogólnych kodów otwarcia. z możliwością przypisania poszczególnych do konkretnych klawiatur. Uwaga dla konfiguracji MASTWER/SLAVE.

W przypadku systemu MASTER/ SLAVE kody ogólne dla wejścia głównego znajdują się w zasilaczu MASTER i tylko tam zaprogramowane będą aktywne na tym wejściu. Dodatkowo należy pamiętać że zasilacz MASTER wtedy dzieli kody wejścia głównego ze swoim wejściem dodatkowym. Jeśli przypiszemy np. 4 kody ogólne do klawiatury pełniącej rolę wejścia dodatkowego zasilacza będącego MASTERem wówczas do klawiatury stanowiącej wejście główne możemy przypisać tylko pozostałe 60 kodów. Kody przypisane bez kropki są aktywne w wejściu głównym i dodatkowym.

Maksymalna liczba kodów jest stała dla danego zasilacza co w praktyce oznacza ze wszystkie klawiatury które są przez niego obsługiwane dzielą je pomiędzy siebie.

Aby przypisać kod do danej klawiatury, konieczne jest programowanie kodów z jej poziomu. Nie ma możliwości przypisania kodu do innej klawiatury niżeli ta z której dokonujemy programowania. Dowolny kod może być skasowany z dowolnej klawiatury. Dany kod można przypisać do wszystkich klawiatur lub tylko do pojedynczej (przy zapisie do pojedynczych klawiatur kody nie powinny się powtarzać).

Podczas przeglądania kodów są one wyświetlane kolejno cyklicznie do ostatniego zajętego. Naciśnięcie klawisza **#** powoduje wyświetlenie kolejnego kodu. Kod w postaci "oooo" oznacza wolne miejsce, tam wpisujemy następny. Brak symbolu "oooo" na liście oznacza całkowite zapełnienie pamięci.

Podczas przeglądania kodów możemy napotkać zapis w następujących formatach:

- a Zwykła liczba 4-cyfrowa, oznacza kod ogólny dla wszystkich klawiatur,
- b Liczba 4-cyfrowa z kropką z prawej oznacza kod przypisany do klawiatury z której programujemy,
- c Liczba 4-cyfrowa mrugająca oznacza kod przypisany do klawiatury innej niż ta za pomocą której programujemy.

Po wciśnięciu przycisku **#** na wyświetlaczu pojawi się pierwszy 4 cyfrowy, ogólny kod otwarcia. Możemy wówczas:

- przeglądać zaprogramowane kody. Zatwierdzenie kodu następuje poprzez wciśnięcie klawisza **#**,
- przypisać dany kod do klawiatury poprzez naciśnięcie **#** (nie przytrzymanie). Sygnalizowane jest to zapaleniem kropki z prawej strony wyświetlacza. Podczas wprowadzania kodu zatwierdzić wyświetlony kod przyciskiem **#**,
- przypisać dany kod do wszystkich klawiatur w obrębie danego zasilacza (podłączonych do danego zasilacza) poprzez dwukrotne naciśnięcie **#** (nie przytrzymanie). Sygnalizowane jest to brakiem kropki z prawej strony wyświetlacza. Podczas wprowadzania kodu zatwierdzić wyświetlony kod poprzez przytrzymanie klawisza **#**,
- skasować wyświetlony kod wciskając i przytrzymując przez ok. 1 s przycisk ∗.

Nie da się zmienić właściciela istniejącego kodu, trzeba go wprowadzić ponownie. Przytrzymanie **#** oznacza zapisanie nowego/zmienionego kodu.

Ustawienie fabryczne - **brak ogólnych kodów otwarcia.**

### **5.05 PRZYPORZĄDKOWANIE PASTYLKI DO UśYTKOWNIKA**

Przyporządkowanie polega na przypisaniu danej pastylki do danego użytkownika (kodu logicznego).

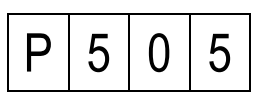

Po wciśnięciu przycisku **#** na wyświetlaczu pojawi się następujący komunikat:

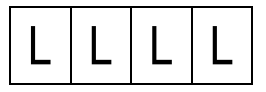

Teraz możemy przypisać kod wywołania (kod logiczny) do pastylki. Aby to wykonać należy:

- wprowadzić kod logiczny unifonu do którego chcemy przyporządkować daną pastylkę. Wycofanie z opcji następuje poprzez naciśnięcie klawisza ∗,
- potwierdzić kod poprzez naciśnięcie klawisza **#**. Na wyświetlaczu powinny pojawić się cztery poziome kreski. W przypadku wpisania niezaprogramowanego kodu logicznego na ekranie panela pojawi się komunikat o błędzie, oraz zostanie wygenerowany sygnał błędu. Wycofanie z opcji następuje poprzez naciśnięcia klawisza ∗.

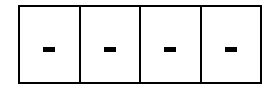

- przystawić pastylkę do czytnika,
- w przypadku powodzenia operacji, w głośniku panela zostanie wygenerowany podwójny sygnał dźwiękowy (sygnał potwierdzenia). W przypadku niepowodzenia na ekranie panela wyświetli się komunikat błędu Er12 oraz zostanie wygenerowany sygnał błędu. Błąd może wystąpić w przypadku, gdy dana pastylka była już wcześniej przypisana do tego lub innego kodu.

#### **5.06 KASOWANIE PASTYLKI**

Opcja umożliwia usunięcie np. zgubionej pastylki. Obecność w kroku sygnalizowana jest na wyświetlaczu:

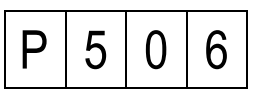

Po wciśnięciu przycisku **#** na wyświetlaczu pojawi się następujący komunikat:

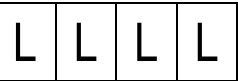

# **MATIBUS** SEROWY PANEL Z KLAWIATURĄ NR REF 1052/1X..1XD

#### **PROGRAMOWANIE**

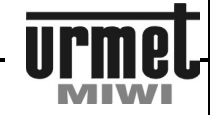

#### Teraz możemy usunąć daną pastylkę. Aby to wykonać należy:

- wprowadzić kod logiczny unifonu do którego była przypisana dana pastylka. Wycofanie z opcji następuje poprzez naciśnięcie klawisza ∗,
- potwierdzić kod poprzez naciśnięcie klawisza **#**. Na wyświetlaczu powinny pojawić się cztery ostatnie znaki numeru seryjnego pastylki. W momencie gdy do danego lokalu będzie przypisana więcej niż jedna pastylka wówczas przeglądanie pastylek odbywa się poprzez krótkie naciśnięcie klawisza **#**. Usunięcie danej pastylki odbywa się poprzez przytrzymanie klawisza **#** w momencie wyświetlania się jej numeru. W przypadku wpisania niezaprogramowanego kodu logicznego na ekranie panela pojawi się komunikat o błędzie Er04, oraz zostanie wygenerowany sygnał błędu. W przypadku wpisana kodu logicznego do którego nie było przyporządkowanych Ŝadnych pastylek wówczas na ekranie pojawi się komunikat o błędzie Er08, oraz zostanie wygenerowany sygnał błędu. Wycofanie z opcji następuje poprzez naciśnięcia klawisza ∗ (następuje powrót do edycji). Po usunięciu pastylki na ekranie pojawi się ponownie:

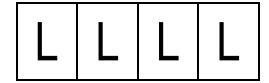

usunąć kolejną pastylkę, lub wyjść z opcji poprzez naciśnięcie klawisza ∗.

#### **5.07 IDENTYFIKACJA PASTYLKI**

Opcja umożliwia identyfikacje pastylki. Obecność w kroku sygnalizowana jest na wyświetlaczu:

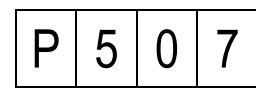

Po wciśnięciu przycisku **#** na wyświetlaczu pojawi się następujący komunikat:

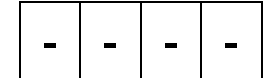

Aby sprawdzić do jakiego kodu pastylka jest przyporządkowana należy:

- przystawić pastylkę do czytnika,
- w przypadku, gdy dana pastylka nie jest zapisana w systemie wówczas generowany jest sygnał błędu. Gdy pastylka znajduje się w systemie wówczas na wyświetlaczu panela wyświetlany jest numer lokalu do jakiego jest ona przyporządkowana.
- Wciśnięcie klawisza ∗ powoduje wyjście z opcji.

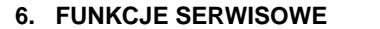

**6.01 WYŚWIETLANIE NUMERU SERYJNEGO ZASILACZA** 

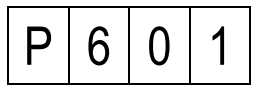

Wchodząc w tę funkcję możemy poznać numer seryjny zasilacza obsługującego system. Na podstawie tego numeru generowane są indywidualne kody otwarcia drzwi. Dlatego numer ten jest szczególnie przydatny w celu konieczności odtworzenia w formie papierowej listy indywidualnych kodów otwarcia.

Numer seryjny zasilacza wyświetlany jest w dwóch częściach, ponieważ może on mieć od 1 do 5 cyfr, a wyświetlacz jest 4cyfrowy.

Po zatwierdzeniu wybranej funkcji przyciskiem **#** na wyświetlaczu pojawi się młodsza część numeru seryjnego, np. dla zasilacza o numerze seryjnym 14220 wyświetlacz pokaże:

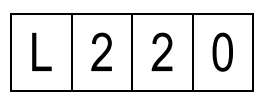

Kolejne wciśnięcie przycisku **#** spowoduje wyświetlenie starszej części numeru seryjnego, np. dla zasilacza o numerze seryjnym 14220 wyświetlacz pokaże:

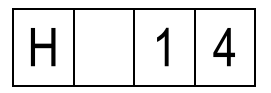

**6.02 WYŚWIETLANIE NUMERU SERYJNEGO KLAWIATURY** 

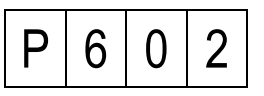

Wchodząc w tę funkcję możemy poznać numer seryjny panela. Numer seryjny panela wyświetlany jest w dwóch częściach, ponieważ może on mieć od 1 do 5 cyfr, a wyświetlacz jest 4cyfrowy.

Po zatwierdzeniu wybranej funkcji przyciskiem **#** na wyświetlaczu pojawi się młodsza część numeru seryjnego np. dla panela o numerze seryjnym 58765 wyświetlacz pokaże:

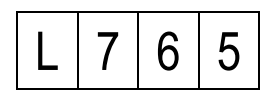

Kolejne wciśnięcie przycisku **#** spowoduje wyświetlenie starszej części numeru seryjnego, np. dla numeru seryjnego **58765** wyświetlacz pokaże:

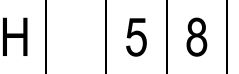

#### **6.03 POMIAR PRĄDU W PIONIE NR 1**

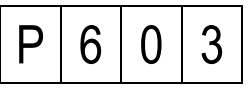

Wchodząc w tę funkcję możemy poznać orientacyjną wartość aktualnie płynącego prądu w linii pionu nr 1. Miernik wyskalowany jest w mA.

**MATIBUS** SEROWY PANEL Z KLAWIATURĄ NR REF 1052/1X..1XD

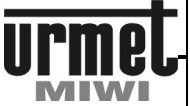

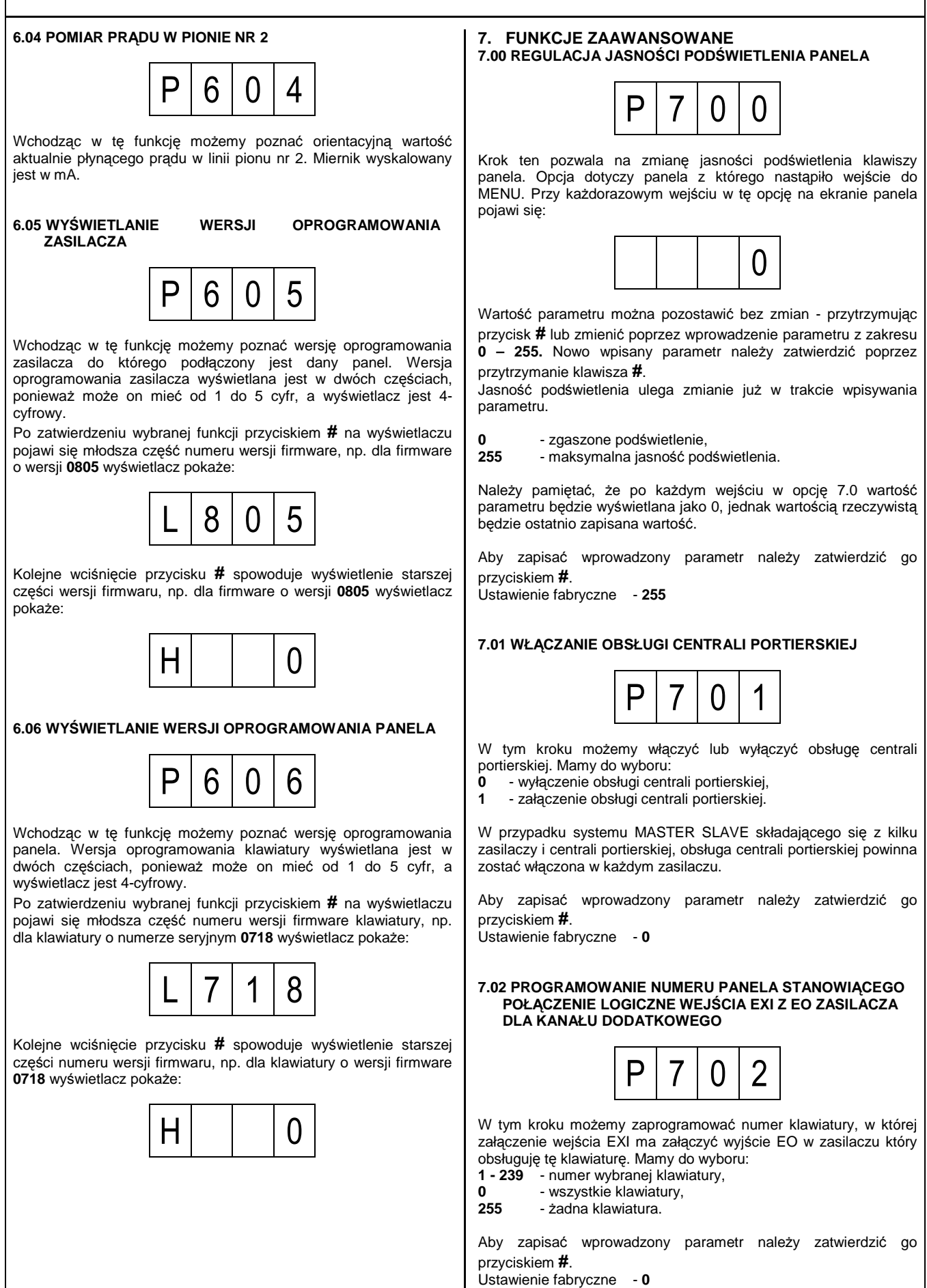

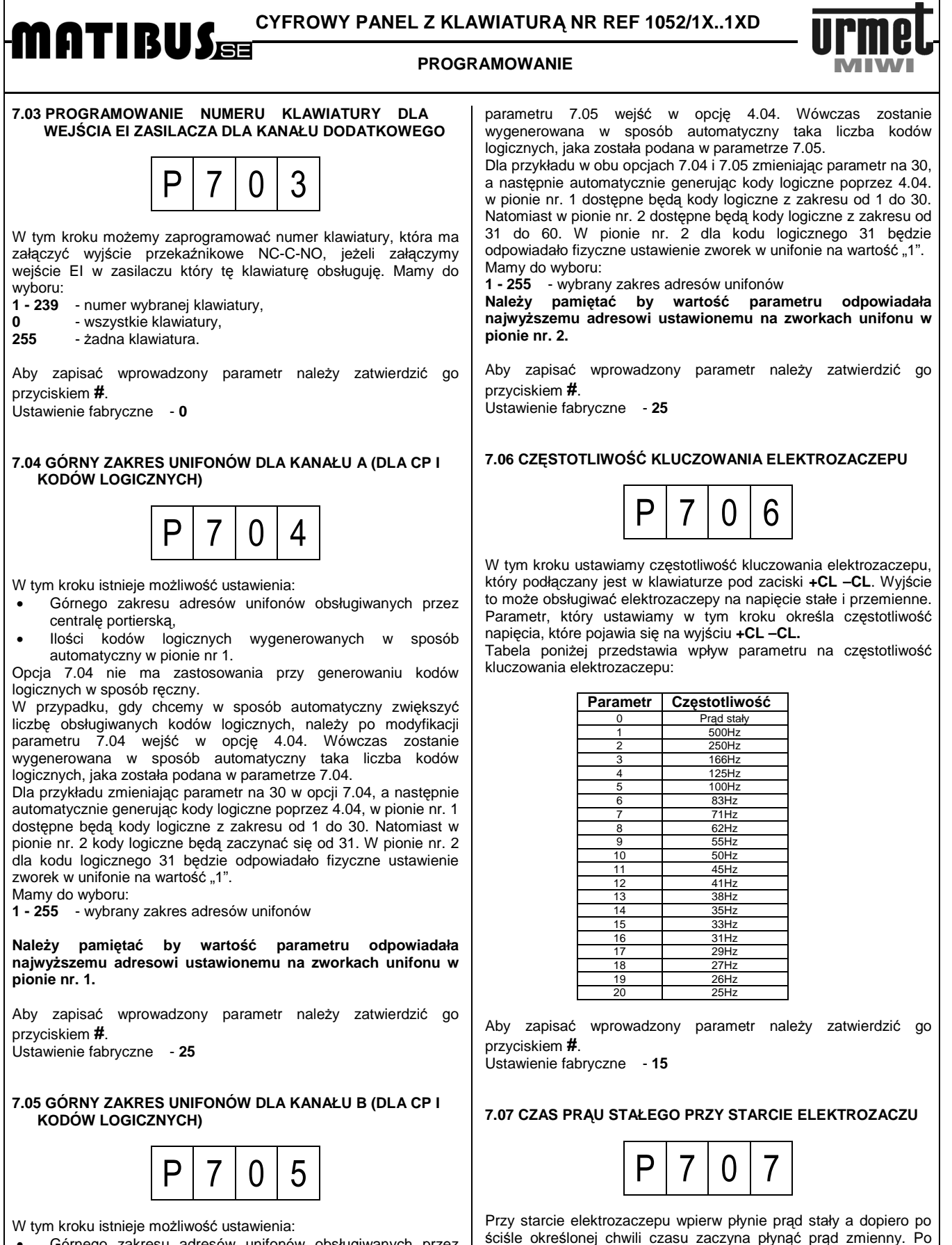

naciśnięciu przycisku **#** na wyświetlaczu pojawi się aktualna wartość czasu prądu stałego wyrażona w milisekundach. Wartość tego czasu można zatwierdzić przytrzymując przycisk **#** lub zmienić

Aby zapisać wprowadzony parametr należy zatwierdzić go

wprowadzając wartość z zakresu **0 – 250 milisekund**.

przyciskiem **#**.

Ustawienie fabryczne - **200** 

- Górnego zakresu adresów unifonów obsługiwanych przez centralę portierską,
- Ilości kodów logicznych wygenerowanych w sposób automatyczny w pionie nr 2.

Opcja 7.05 nie ma zastosowania przy generowaniu kodów logicznych w sposób ręczny.

W przypadku, gdy chcemy w sposób automatyczny zwiększyć liczbę obsługiwanych kodów logicznych, należy po modyfikacji **MATIBUS** STROWY PANEL Z KLAWIATURĄ NR REF 1052/1X..1XD

#### **PROGRAMOWANIE**

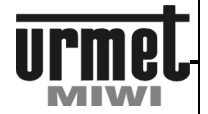

**7.08 ZARZĄDZANIE PRZYCISKAMI UNIFONU**   $P$  | 7 | 0 | 8 Unifony 1131/521 i 1132/521 posiadają dodatkowy przycisk (lub dodatkowe przyciski) umożliwiający wywołanie centrali portierskiej lub załączenie OC w zasilaczu. Realizowane jest to poprzez włączenie odpowiedniej rezystancji równolegle z linią. Zasilacz rozpoznaje dwa progi rezystancji 180Ω i 68Ω. Krok ten umożliwia wybranie jednej z dwóch opcji: **0 –** 180Ω załącza OC a 68Ω wywołuje centralę portierską, **1 -** 180Ω wywołuje centralę portierską a 68Ω załącza OC. Aby zapisać wprowadzony parametr należy zatwierdzić go przyciskiem **#**. Ustawienie fabryczne - **0 7.09 TRYB PRACY ELEKTROZACZEPU**   $P$  | 7 | 0 | 9 W tym kroku ustawiamy tryb pracy elektrozaczepu. Mamy do wyboru: **0 –** normalny, **1 –** rewersyjny (tylko DC bez kluczowania). Aby zapisać wprowadzony parametr należy zatwierdzić go przyciskiem **#**. Ustawienie fabryczne - **0 7.10 TRYB PRACY CENTRALI PORTIERSKIEJ**   $P$  | 7 | 1 | 0 W tym kroku ustawiamy tryb pracy centrali portierskiej. W przypadku, gdy parametr ustawiony jest na 0 wówczas centrala pracuje w sposób normalny (tylko audio). W przypadku, gdy parametr zostanie ustawiony na 1, wówczas w momencie wywołania centrali załączają się cztery pierwsze przekaźniki wyjścia I/O. Przekaźniki można skonfigurować tak by załączały zasilanie do videomonitora. Mamy do wyboru: **0 –** normalna centrala 1052/40, **1 –** centrala z video. Aby zapisać wprowadzony parametr należy zatwierdzić go przyciskiem **#**. Ustawienie fabryczne - **0 7.11 TRYB WYJŚCIA OCA**   $P$  | 7 | 1 | 1 W tym kroku ustawiamy tryb pracy wyjścia OCA. W przypadku, gdy parametr ustawiony jest na 0 wówczas wyjście OCA jest załączane poprzez przycisk funkcyjny znajdujący się w unifonie podłączonym do linii LUA. Gdy parametr ustawiony jest na 1 wówczas wyjście OCA jest załącz w momencie wywołania unifonu podłączonego do danego zasilacza (obojętne czy z wejścia MASTER czy SLAVE) Mamy do wyboru: **0 –** normalna centrala 1052/40, **1 –** centrala z video. Aby zapisać wprowadzony parametr należy zatwierdzić go przyciskiem **#**. Ustawienie fabryczne - **0 8. FUNKCJE MASTER/SLAVE 8.01 ZMIANA NUMERU ID ZASILACZA MASTER/SLAVE**   $P | 8 | 0 | 1$ Opcja umożliwia podejrzenie, zmianę numeru ID oraz ustalenie ID zasilacza który będzie pełnił rolę MASTERa. Aby wejść w opcję należy wcisnąć przycisk **#**. Spowoduje to wyświetlenie aktualnego numeru ID zasilacza. Numer ID może być wyświetlany w dwojaki sposób: • z kropkami na spodzie wyświetlacza wówczas zasilacz pełni rolę MASTERA, • bez kropek na spodzie wyświetlacza wówczas zasilacz pełni rolę SLAVE'A Wprowadzenie numeru ID oraz pojedyncze naciśnięcie (nie przytrzymanie) klawisza **#** powoduje zaświecenie się kropek na spodzie wyświetlacza – wówczas dany zasilacz będzie pełnił rolę MASTERA. Kolejne naciśnięcie klawisza **#** powoduje zgaśnięcie kropek na spodzie wyświetlacza – wówczas dany zasilacz będzie pełnił rolę SLAVE'A. Ustawienie tego parametru ma jedynie znaczenie w przypadku układów wielowejściowych. By układ wielowejściowy mógł prawidłowo pracować tylko jeden z zasilaczy powinien pełnić rolę MASTERA. System MATIBUS SE automatycznie wybiera zasilacz który będzie pełnił funkcję MASTERA. MASTEREm staje się ten zasilacz, który został załączony jako ostatni. **W przypadku systemu, gdzie MASTER został wcześniej zdefiniowany (np. automatycznie), próba ustawienia innego zasilacza jako MASTER powoduje wyłączenie tej funkcji w zasilaczu dotychczasowym.**  Zapisanie danej konfiguracji następuje w momencie przytrzymania klawisza **#**. Zmiany ustawienia tej funkcji dokonuje się za pomocą klawiatury stanowiącej wejście dodatkowe zasilacza master-slave. Gdy z wejścia głównego wyłączymy funkcję MASTER, nastąpi automatycznie wyjście z menu programowania. Ustawienie fabryczne - **losowe od 1 do 239, MASTER 8.02 PROGRAMOWANIE LOGICZNYCH KODÓW WYWOŁANIA DLA LINII GŁÓWNEJ**   $P | 8 | 0 | 2$ Po wciśnięciu przycisku **#** na wyświetlaczu pojawi się następujący komunikat:  $C$   $\mid$   $F$   $\mid$   $F$   $\mid$   $F$  $C$  – numer pionu (1 lub 2)<br>FFF – kod fizyczny (wartość d - kod fizyczny (wartość odpowiadająca ustawieniu zworek w unifonie z zakresu 1-255) Wówczas możemy przypisać kod wywołania (kod logiczny) każdemu, możliwemu ustawieniu zworek w unifonie (kod fizyczny). Aby to wykonać należy: • wprowadzić z klawiatury numer pionu do którego podłączony jest programowany unifon, • wprowadzić kod fizyczny unifonu, • zatwierdzić wprowadzone wartości przyciskiem **#**. Jeżeli wybrany kod fizyczny nie miał przypisanego żadnego kodu wywołania wyświetlacz pokaże:

# **MATIBUS** EXPROWY PANEL Z KLAWIATURĄ NR REF 1052/1X..1XD

#### **PROGRAMOWANIE**

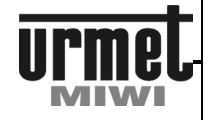

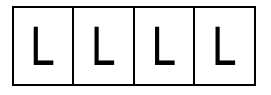

Jeśli kod fizyczny miał wcześniej zaprogramowany jakiś kod wywołania zostanie on pokazany na wyświetlaczu. Nastepnie należy:

- pozostawić dotychczasowy lub wprowadzić nowy kod wywołania z zakresu 1-9999,
- zatwierdzić wprowadzoną wartości przytrzymując przycisk **#**. Jeżeli tylko wciśniemy przycisk **#** panel wyszuka i zaproponuje pierwszy wolny kod wywołania. Możemy go zatwierdzić przytrzymując przycisk **#** lub kontynuować wyszukiwanie na krótko wciskając ponownie przycisk **#**.

Proces wyszukiwania pierwszego wolnego kodu logicznego sygnalizowany jest na wyświetlaczu poniższym komunikatem:

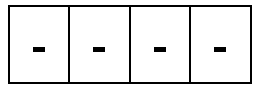

W każdym momencie możemy przerwać wyszukiwanie wciskając przycisk ∗

#### **Dany kod logiczny moŜe być przypisany tylko i wyłącznie do jednego kodu fizycznego**

Próba zaprogramowania kodu fizycznego istniejącym kodem logicznym sygnalizowana jest przez panel ostrzegawczym sygnałem dźwiękowym oraz migającym kodem fizycznym, do którego aktualnie przypisany jest programowany kod logiczny. Możemy wówczas:

• przytrzymać przycisk **#**, co spowoduje przepisanie wykorzystanego kodu logicznego z dotychczasowego kodu fizycznego na nowy,

lub

• wcisnąć przycisk ∗, aby cofnąć się z powrotem do miejsca, w którym ponownie możemy zaproponować kod logiczny do zaprogramowania.

Ustawienie fabryczne **- dla pionu nr 1 kody od 1 do 255, dla pionu nr 2 kody od 256 do 510.** 

**Zasilacz pracujący jako SLAVE programuje się klawiaturą stanowiącą jego wejście dodatkowe.** 

**Zasilacz pracujący jako MASTER programuje się klawiaturą stanowiącą jego wejście dodatkowe lub główne** 

**8.03 RELOKACJA KANAŁU MASTER PO KODACH LOGICZNYCH** 

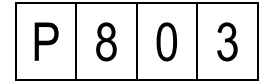

Funkcja umożliwia przypisanie każdemu zaprogramowanemu kodowi logicznemu w kanale dodatkowym dowolny kod logiczny w kanale głównym.

Po wciśnięciu przycisku **#** na wyświetlaczu pojawi się następujący komunikat:

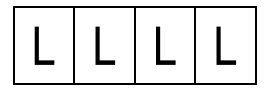

Następnie należy wprowadzić istniejący kod logiczny kanału dodatkowego np. 1234.

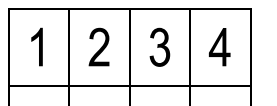

W przypadku wciśnięcia klawisza ∗ nastąpi skasowanie kodu który został przyporządkowany do aktualnie wpisanego kodu. W przypadku gdy do wpisanego kodu nie był przyporządkowany żaden inny kod logiczny wówczas po wciśnięciu przycisku **#** na wyświetlaczu pojawi się:

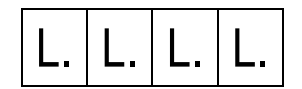

Teraz należy wprowadzić kod logiczny dla kanału głównego po czym zatwierdzić go przyciskiem **#**.

W przeciwnym przypadku pojawi się już istniejący kod, który można nadpisać wpisując nowy i zatwierdzić go klawiszem **#** lub skasować przy pomocy klawisza ∗.

W momencie gdy dane przypisanie będzie już istnieć to ponowne wpisanie kodu w kanale dodatkowym spowoduje że stary kod w kanale głównym zostanie nadpisany przez nowy kod.

**W zasilaczu pracującym jako SLAVE zmiany relokacji dokonuje klawiaturą stanowiącą jego wejście dodatkowe.** 

**W zasilaczu pracującym jako MASTER zmiany relokacji dokonuje klawiaturą stanowiącą jego wejście dodatkowe lub główne.** 

**8.04 PROGRAMOWANIE NUMERU PANELA STANOWIĄCEGO POŁĄCZENIE LOGICZNE WEJŚCIA EXI Z EO ZASILACZA DLA KANAŁU GŁÓWNEGO** 

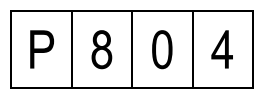

W tym kroku możemy zaprogramować numer klawiatury, w której załączenie wejścia EXI ma załączyć wyjście EO w zasilaczu który obsługuję tę klawiaturę. Mamy do wyboru:<br>1 - 239 - numer wybranej klawiatury,

**1 - 239** - numer wybranej klawiatury,

**0** - wszystkie klawiatury,<br>255 - żadna klawiatura

**255** - Ŝadna klawiatura.

Zapytanie o wartość parametru sygnalizowana jest świeceniem kropek na dole wyświetlacza.

Aby zapisać wprowadzony parametr należy zatwierdzić go przyciskiem **#**.

Ustawienie fabryczne - **0** 

**8.05 PROGRAMOWANIE NUMERU KLAWIATURY DLA WEJŚCIA EI ZASILACZA DLA KANAŁU GŁÓWNEGO** 

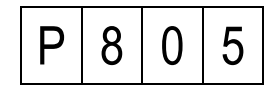

W tym kroku możemy zaprogramować numer klawiatury, która ma załączyć wyjście przekaźnikowe NC-C-NO, jeżeli załączymy wejście EI w zasilaczu który tę klawiaturę obsługuję. Mamy do wyboru:

**1 - 239** - numer wybranej klawiatury,

**0** - wszystkie klawiatury,<br>255 - żadna klawiatura.

**255** - Ŝadna klawiatura.

W trakcie wpisywania parametru na wyświetlaczu będą świecić się kropki.

Zapytanie o wartość parametru sygnalizowana jest świeceniem kropek na dole wyświetlacza.

Aby zapisać wprowadzony parametr należy zatwierdzić go przyciskiem **#**. Ustawienie fabryczne - **0** 

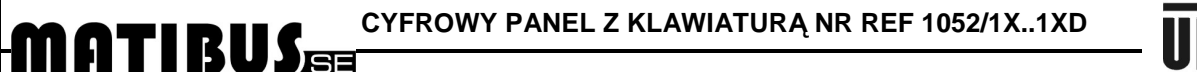

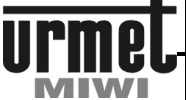

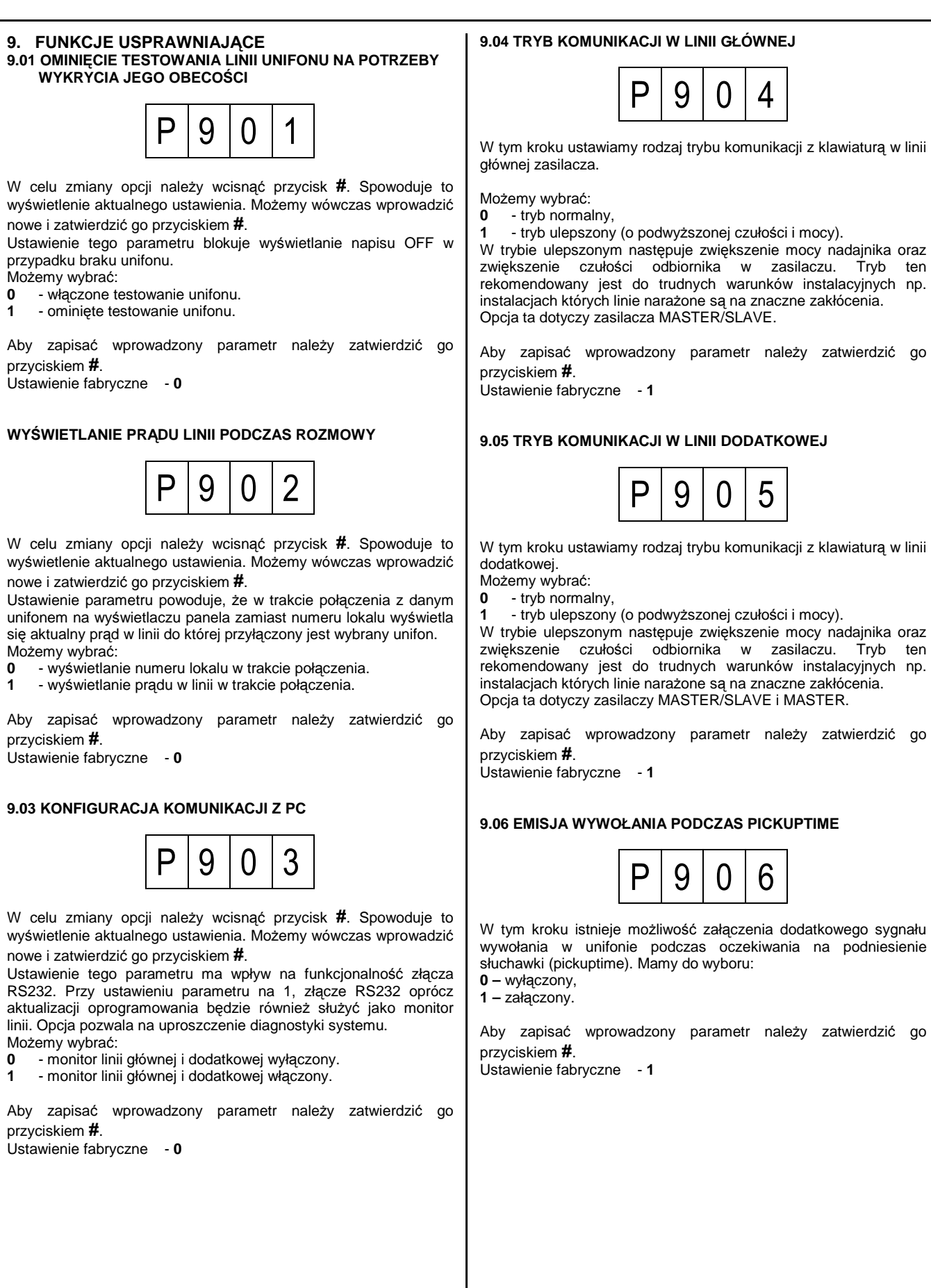

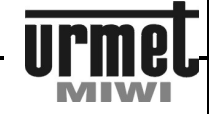

#### **9.07 AUTOMATYZACJA ZARZĄDZANIEA MASTEREM**

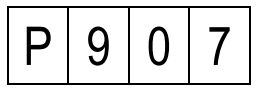

W tym kroku istnieje możliwość załączenia i wyłączenia automatycznego zarządzania MASTERem.

Możemy wybrać:<br> $\frac{1}{2}$  - automatycz

**0** - automatyczne zarządzanie wyłączone, **1** - automatyczne zarządzanie włączone.

Przy wyłączonym zarządzeniu, należy manualnie wybrać zasilacz który będzie pełnił funkcję MASTERa.

Przy włączonym zarządzaniu system automatycznie wybiera zasilacz który będzie pełnił funkcję MASTERA. MASTEREm staje się ten zasilacz, który został załączony jako ostatni.

Aby zapisać wprowadzony parametr należy zatwierdzić go przyciskiem **#**.

Ustawienie fabryczne - **1**

#### **9.08 RESET ZASILACZA**

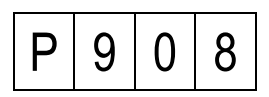

Aby aktywować tę funkcję należy wcisnąć przycisk #. Wówczas na parę sekund klawiatura przestanie reagować, po czym nastąpi wyjście z menu (pojawienie się kropki na wyświetlaczu).

#### **9.09 UAKTUALNIENIE OPROGRAMOWANIA W KLAWIATURZE**

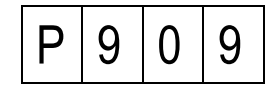

Opcja umożliwia aktualizację oprogramowania w klawiaturze. Zasilacz posiada oprogramowania również dla klawiatury. Aby aktywować tę funkcję należy wcisnąć przycisk #. Wówczas załączy się odliczanie po zakończeniu którego nastąpi ponowne wejście do menu programowania – klawiatura zaprogramowana.

## **KOMUNIKATY O BŁĘDACH / REGULACJA**

# MATIBUS

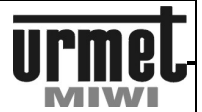

## **KOMUNIKATY O BŁĘDACH**

Panel z klawiatura wykrywa oraz identyfikuje liczne błędy występujące w systemie. Informacja o błędach wyświetlana jest na wyświetlaczu wraz z właściwym kodem błędu, na podstawie którego możemy określić rodzaj nieprawidłowości.

W poniższej tabeli zostały zestawione kody błędów wraz z opisami.

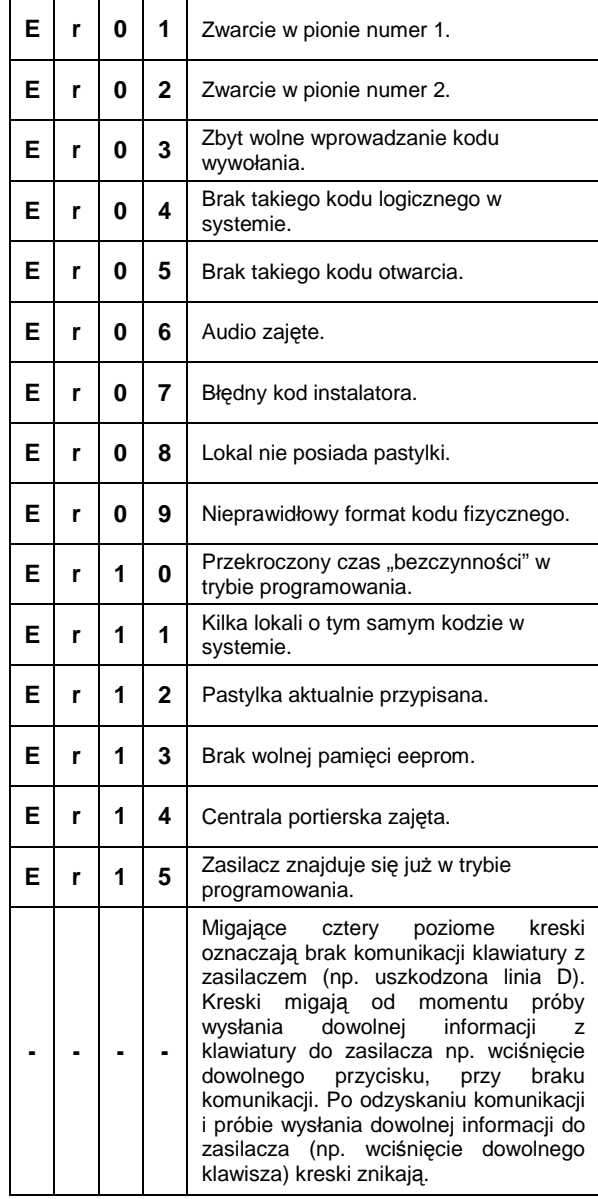

## **REGULACJA**

Płytka panela jest wstępnie wyregulowana w trakcie procesu produkcyjnego. Potencjometry P1, P2, P3 umożliwiają regulację panela jednak należy tę czynność wykonywać tylko w przypadku gdy jest ona rzeczywiście niezbędna.

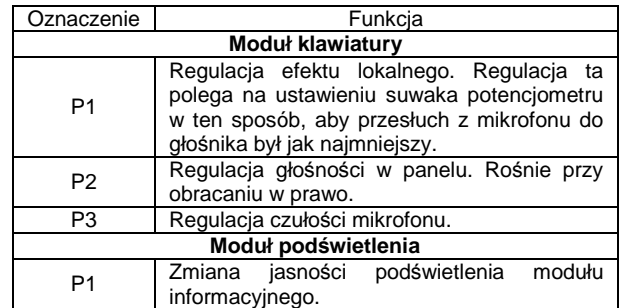

Na płytce panela znajduje się zwora J1. Umożliwia ona<br>tróipoziomowa regulację prądu elektrozaczepu. Prądy trójpoziomową regulację prądu elektrozaczepu. Prądy elektrozaczepu w zależności od położenia zworki przedstawia tabela poniżej.

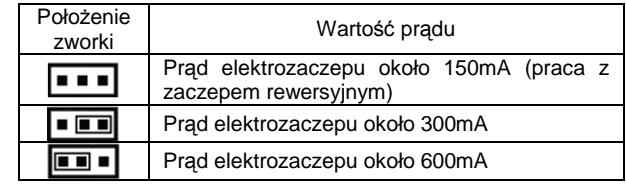

Rysunek 1 – położenie potencjometrów panela.

Rysunek 2 – położenie potencjometru modułu podświetlania.

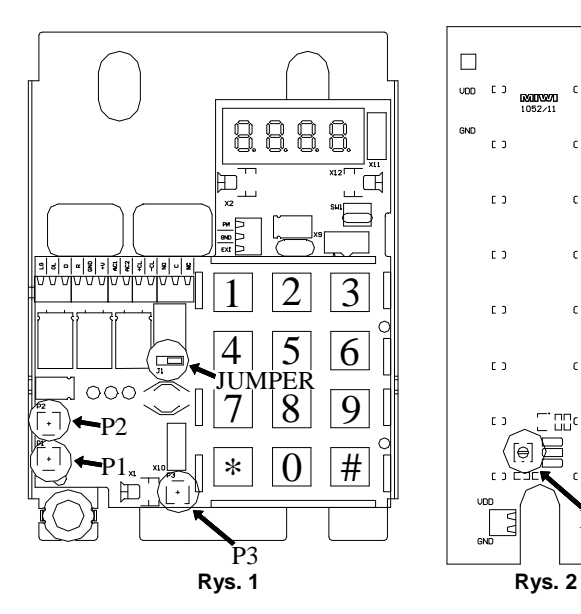

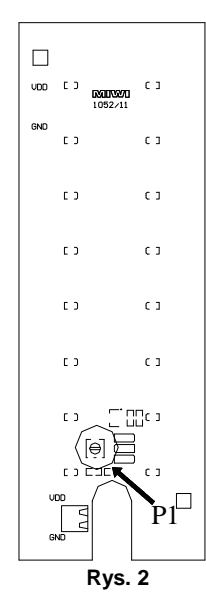

### **URUCHOMIENIE SYSTEMU**

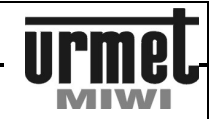

## **URUCHOMIENIE SYSTEMU**

#### **SYSTEM MASTER**

- 1. Połączyć urządzenia ze sobą.<br>2. Załaczyć zasilanie.
- 2. Załączyć zasilanie.<br>3. Sprawdzić czy w z
- 3. Sprawdzić czy w zasilaczu zaświeciła się dioda zielona, oraz czy nie miga dioda czerwona. Migająca dioda czerwona oznacza zwarcie na linii unifonów (opisane w instrukcji).
- 4. Sprawdzić działanie panela poprzez:
- Sprawdzenie zasilania. Przy prawidłowo podłączonym zasilaniu powinno świecić się podświetlenie klawiszy a na wyświetlaczu powinna migać czerwona kropka. W przypadku niedziałającego podświetlenia należy sprawdzić:
	- sprawdzić poprawność instalacji,
	- sprawdzić obecność napięcia na zaciskach AC1 i AC2.
- Sprawdzenie komunikacji. Komunikację najprościej sprawdzić naciskają dowolny przycisk na klawiaturze z zakresu od 1-9. Po wciśnięciu cyfry z przedziału 1-9 na klawiaturze cyfra ta powinna wyświetlić się na wyświetlaczu klawiatury. W przypadku braku komunikacji należy:
	- sprawdzić poprawność instalacji,
	- sprawdzić wartość napięcia na zacisku D klawiatury (wartość podana w instrukcji).
- Sprawdzenie toru audio panela poprzez zadzwonienie do wybranego unifonu (adresy 1-25 – pion 1, 26-50 pion 2). W przypadku braku audio sprawdzić:
	- sprawdzić poprawność instalacji,
	- sprawdzić wartość napięcia na zacisku LG klawiatury (wartość podana w instrukcji).
- 5. W razie potrzeby zmienić kody logiczne.
- 6. Ponownie wybrać dowolny unifon i sprawdzić wszystkie funkcje jak np. otwarcie drzwi.
- 7. Zmienić kod instalatora.

### **SYSTEM MASTER SLAVE**

- 1. Przed uruchomieniem systemu zaplanować pod jakimi kodami z wejścia głównego będą widziani użytkownicy.
- 2. Połączyć urządzenia ze sobą.<br>3. Załaczyć zasilanie.
- 3. Załączyć zasilanie.<br>4. Sprawdzić czy we i
- 4. Sprawdzić czy we wszystkich zasilaczach zaświeciła się dioda zielona, oraz czy nie miga dioda czerwona. Migająca dioda czerwona oznacza zwarcie na linii unifonów danego zasilacza (opisane w instrukcji).
- 5. System automatycznie dobiera MASTERA (w przypadku ustawionego parametru 9.07). MASTERem staje się ten zasilacz, który został załączony jako pierwszy. Czynność ta wykonywana jest jednokrotnie tylko przy pierwszym uruchomieniu systemu. W przypadku parametru 9.07 ustawionego na 0 należy ręcznie wybrać MASTERa (punkt 8.01).
- 6. Sprawdzić działanie panela stanowiącego wejście dodatkowe poprzez:
- Sprawdzenie zasilania. Przy prawidłowo podłączonym zasilaniu powinno świecić się podświetlenie klawiszy a na wyświetlaczu powinna migać czerwona kropka. W przypadku niedziałającego podświetlenia należy sprawdzić:
	- sprawdzić poprawność instalacji,
	- sprawdzić obecność napięcia na zaciskach AC1 i AC2.
- Sprawdzenie komunikacji. Komunikację najprościej sprawdzić naciskają dowolny przycisk na klawiaturze z zakresu od 1-9. Po wciśnięciu cyfry z przedziału 1-9 na klawiaturze cyfra ta powinna wyświetlić się na wyświetlaczu klawiatury. W przypadku braku komunikacji należy:
	- sprawdzić poprawność instalacji,
	- sprawdzić wartość napięcia na zacisku D klawiatury (wartość podana w instrukcji).
	- Sprawdzenie toru audio panela poprzez zadzwonienie do wybranego unifonu (adresy 1-25 – pion 1, 26-50 pion 2). W przypadku braku audio sprawdzić:
		- sprawdzić poprawność instalacji,
		- sprawdzić wartość napięcia na zacisku LG klawiatury (wartość podana w instrukcji).
- 7. Wejść w menu programowania każdego z zasilaczy osobno. W razie potrzeby zmienić kody logiczne dla wejścia dodatkowego.
- 8. Sprawdzić działanie panela stanowiącego wejście główne poprzez:
- Sprawdzenie zasilania. Przy prawidłowo podłączonym zasilaniu powinno świecić się podświetlenie klawiszy a na wyświetlaczu powinna migać czerwona kropka. W przypadku niedziałającego podświetlenia należy sprawdzić:
	- sprawdzić poprawność instalacji,
	- sprawdzić obecność napięcia na zaciskach AC1 i AC2.
- Sprawdzenie komunikacji. Komunikację najprościej sprawdzić naciskają dowolny przycisk na klawiaturze z zakresu od 1-9. Po wciśnięciu cyfry z przedziału 1-9 na klawiaturze cyfra ta powinna wyświetlić się na wyświetlaczu klawiatury. W przypadku braku komunikacji należy:
	- sprawdzić poprawność instalacji,

- sprawdzić wartość napięcia na zacisku D klawiatury (wartość podana w instrukcji).

- 9. Wejść z poziomu wejścia głównego do menu programowania.
- 10. Za pomocą funkcji 8.02 lub 8.03 ustalić kody logiczne dla wejścia głównego dla poszczególnych zasilaczy. Należy pamiętać by w systemie nie pojawiły się dwa identyczne kody wejścia głównego. W przypadku gdy pojawią się dwa identyczne kody, jeden z nich zostanie wówczas automatycznie skasowany.
- 11. Sprawdzić tor audio panela głównego poprzez zadzwonienie do wybranego unifonu. W przypadku braku audio sprawdzić: - sprawdzić poprawność instalacji,
	- sprawdzić wartość napięcia na zacisku LG klawiatury (wartość podana w instrukcji).
- Ponownie wybrać dowolny unifon i sprawdzić wszystkie funkcje jak np. otwarcie drzwi.
- 13. Zmienić kod instalatora.

### **WARTOŚCI NAPIĘĆ NA LINIACH**

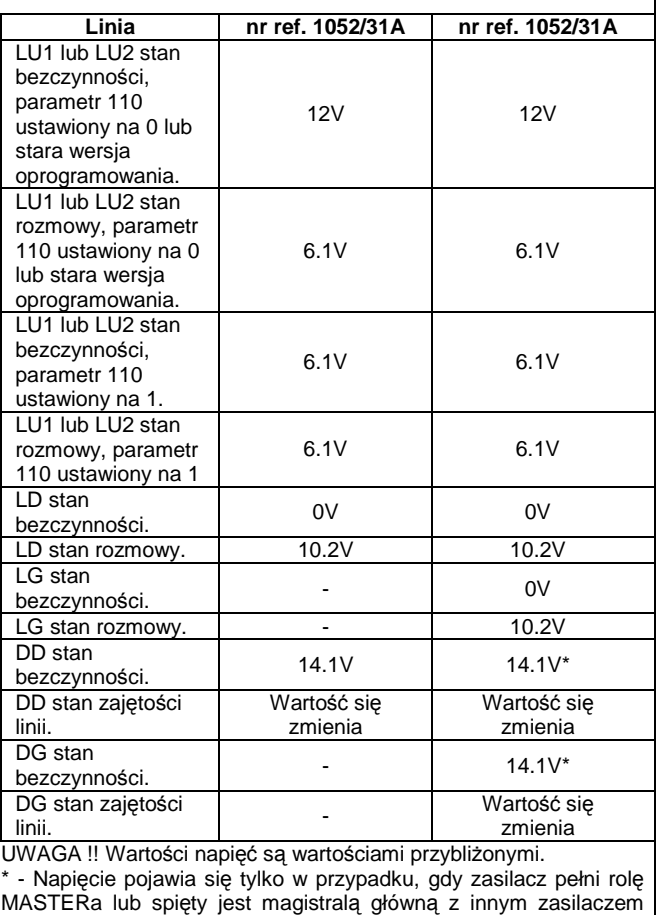

który pełni rolę MASTERa.

# **MODUŁ WYWOŁANIA NR REF. 1052/10..10D I 1052/15..15D**

### **MONTAś**

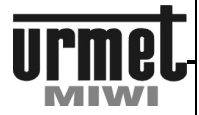

### **MONTAś**

W celu zapewnienia dobrej widoczności cyfr na wyświetlaczu modułu nie należy montować go naprzeciw silnych źródeł światła (oświetlenie słoneczne, silne lamp, itp.)

Obudowa podtynkowa powinna być montowana w taki sposób, aby nie wystawała ze ściany. Montaż paneli nr ref. 1052/10..10D i nr **ref. 1052/15..15D** przebiega w następującej kolejności:

### **MONTAś NATYNKOWY**

Aby zamontować panel zewnetrzny natynkowo należy wykonać opisane poniżej czynności.

- 1. Zdemontować płytę czołową.
- 2. Wypiąć wtyczkę czytnika (złącze X10 tylko w przypadku panela **nr. ref. 1052/15..15D**) i głośnika (złącze X2) ze złącz na płytce (**rys. 2**).
- 3. Zdemontować płytkę wraz z jej konstrukcją montażową. Demontaż należy rozpocząć od podniesienia spodu konstrukcji montażowej (części przy mikrofonie), następnie należy wysunąć pozostałą część płytki wraz z jej konstrukcja montażową.
- 4. PrzełoŜyć przewody podłączeniowe poprzez otwór **B** w tylnej części panela (**rys. 3**).
- 5. Przykręcić panel do podłoża wykorzystując 4 otwory A znajdujące się w tylnej części panela (**rys. 3**).
- 6. Przełożyć przewody przez jeden z otworów w konstrukcji montażowej płytki.
- 7. Wsunąć górną część konstrukcji montażowej płytki pomiędzy zaczepy mocujące w górnej części obudowy.
- 8. Docisnąć dolną część płytki wraz z jej konstrukcją montażową. 9. Podłączyć przewody do odpowiednich zacisków w panelu zewnętrznym.
- 10. Nałożyć płytę czołową obudowy.
- 11. Podłączyć przewód głośnikowy do złącza X2 (**rys. 2**).
- 12. Podłączyć taśmę od czytnika do złącza X10 (tylko w przypadku panela **nr. ref. 1052/15..15D)**, pamiętając przy tym by wypustek pozycjonujący we wtyczce znalazł się w otworze płytki.
- 13. Zamknąć i przykręcić dwoma wkrętami płytę czołową. Złącze X2

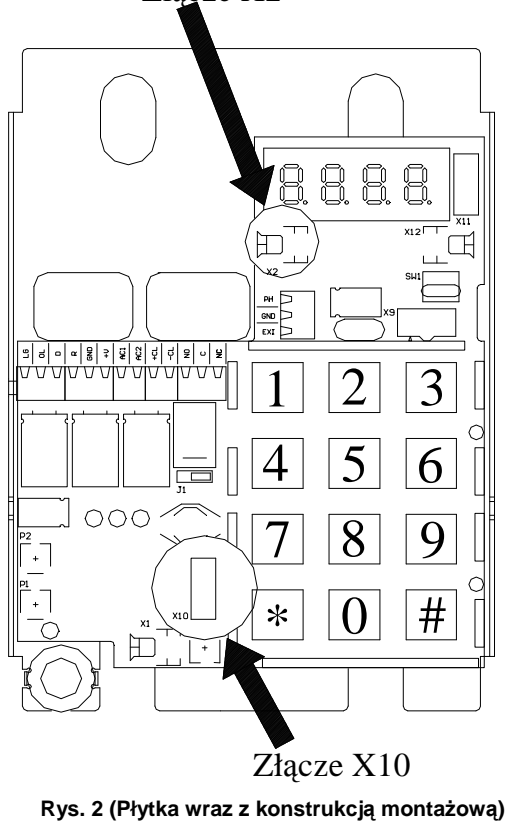

#### **MONTAś PODTYNKOWY**

Przy montażu podtynkowymj zalecane jest zastosowanie ramki podtynkowej **nr ref. 525/RP2** (dokupowanej osobno) celem ukrycia ewentualnych niedokładności wykonania otworu.

Aby zamontować panel zewnętrzny w wersji podtynkowej należy wykonać opisane poniżej czynności.

- 1. Zdemontować płytę czołową.
- 2. Wypiąć wtyczkę czytnika (złącze X10 tylko w przypadku panela **nr. ref. 1052/15..15D**) i głośnika (złącze X2) ze złącz na płytce (**rys. 2**).
- 3. Zdemontować płytkę wraz z jej konstrukcją montażową. Demontaż należy rozpocząć od podniesienia spodu konstrukcji montaŜowej (części przy mikrofonie), następnie należy wysunąć pozostałą część płytki wraz z jej konstrukcja montażową.
- 4. Umieścić ramkę podtynkową w murze (otworze).<br>5. Przełożyć przewody podłaczeniowe poprzez ot
- Przełożyć przewody podłączeniowe poprzez otwór **B** w tylnej części panela (**rys. 3**).
- 6. Umieścić podtynkową cześć obudowy w murze (otworze).
- 7. Przykręcić panel do podłoża wykorzystując 4 otwory A znajdujące się w tylnej części panela (**rys. 3**).
- 8. Przełożyć przewody przez jeden z otworów w konstrukcji montażowej płytki.
- 9. Wsunąć górną część konstrukcji montażowej płytki pomiędzy zaczepy mocujące w górnej części obudowy,
- 10. Docisnąć dolną część płytki wraz z jej konstrukcją montażową.
- 11. Podłączyć przewody do odpowiednich zacisków w panelu zewnętrznym.
- 12. Nałożyć płytę czołową obudowy.
- 13. Podłączyć przewód głośnikowy do złącza X2 (**rys. 2**).
- 14. Podłączyć taśmę od czytnika do złącza X10 (tylko w przypadku panela **nr. ref. 1052/15..15D)**, pamiętając przy tym by wypustek pozycjonujący we wtyczce znalazł się w otworze płytki.
- 15. Zamknąć i przykręcić dwoma wkrętami płytę czołową.

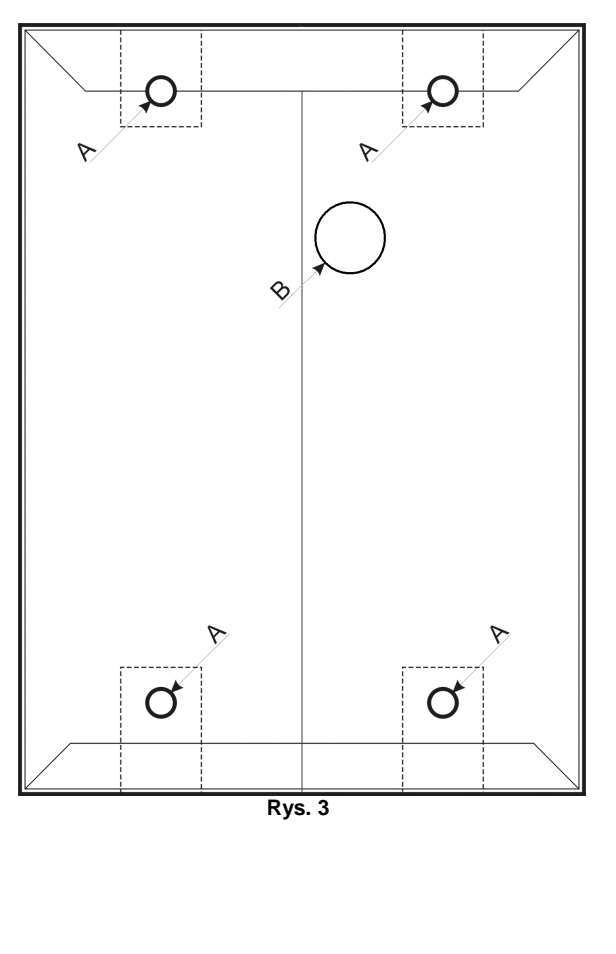

# **MODUŁ WYWOŁANIA NR REF. 1052/11..11D I 1052/16..16D**

### **MONTAś**

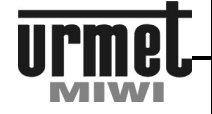

## **MONTAś PANELA 1052/11..11D I 1052/16..16D**

W celu zapewnienia dobrej widoczności cyfr na wyświetlaczu modułu nie należy montować go naprzeciw silnych źródeł światła (oświetlenie słoneczne, silne lamp, itp.)

Obudowa podtynkowa **nr ref. 1052/11..11D i nr ref. 1052/16..16D** powinna być montowana w taki sposób, aby nie wystawała ze ściany. Montaż panela nr ref. 1052/11..11D i nr ref. 1052/16..16D przebiega w następującej kolejności:

#### **ZAKŁADANIE ETYKIET Z NAZWISKAMI**

Etykiety na nazwiska są podwójne. Składają się z przeźroczystej oraz białej osłony. Kartkę z opisem (nazwiskiem) wkłada się pomiędzy obie etykiety przy czym przeźroczysta etykieta jest na zewnątrz panela:

Aby założyć etykietę na nazwisko należy wykonać następujące czynności:

- 1. Odkręcić przy pomocy klucza śrubę patentową mocującą płytę czołową modułu informacyjnego.
- 2. Wysunąć podwójną etykietę znajdującą się za płytą czołową.<br>3. Włożyć, kartkę, z. opisem (nazwiskiem), pomiedzy, etykiety
- Włożyć kartkę z opisem (nazwiskiem) pomiędzy etykiety i ponownie zamocować je w uchwycie.
- 4. Przykręcić płytę czołową modułu informacyjnego.

#### **MONTAś NATYNKOWY**

Aby zamontować panel zewnetrzny natynkowo należy wykonać opisane poniżej czynności.

- 
- 1. Zdemontować płytę czołową modułu klawiatury.<br>2. Zdemontować płyte czołowa modułu podświetle 2. Zdemontować płytę czołową modułu podświetlenia.
- 3. Wypiąć wtyczkę czytnika (złącze X10 tylko w przypadku panela **nr. ref. 1052/16..16D**), głośnika (złącze X2) oraz odłączyć podświetlanie modułu informacyjnego (odkręcić od +V oraz GND) (**rys. 4**).
- 4. Zdemontować płytkę wraz z jej konstrukcją montażową. Demontaż należy rozpocząć od podniesienia spodu konstrukcji montażowej (części przy mikrofonie), następnie należy wysunąć pozostałą część płytki wraz z jej konstrukcja montażową.
- 5. Zdemontować płytkę modułu podświetlenia (**rys. 5**) poprzez odkręcenie dwóch wkrętów znajdujących się u jej podstawy. Następnie należy lekko podważyć płytkę u spodu podważyć i ostrożnie wyjąć.
- 6. Przełożyć przewody podłączeniowe poprzez otwór **B** w tylnej części panela (**rys. 5**).
- 7. Przykręcić panel do podłoża wykorzystując 4 otwory A znajdujące się w tylnej części panela (**rys. 6**).
- 8. Zamontować ponownie płytkę modułu podświetlenia. Montaż należy rozpocząć od wsunięcia górnej części płytki podświetlenia pomiędzy zaczepy mocujące w górnej części obudowy. Następnie należy dokręcić dwoma wkrętami dolną część płytki podświetlenia.
- 9. Przełożyć przewody przez jeden z otworów w konstrukcji montażowej płytki klawiatury.
- 10. Wsunąć górną część konstrukcji montażowej płytki klawiatury pomiędzy zaczepy mocujące w górnej części obudowy.
- 11. Docisnąć dolną część płytki klawiatury wraz z jej konstrukcją montażową,
- 12. Podłączyć przewody do odpowiednich zacisków w panelu zewnętrznym.
- 13. Nałożyć płytę czołową obudowy.
- 14. Podłączyć przewód podświetlenia do zacisków klawiatury. Należy pamiętać by zacisk +V panela był podłączony z zaciskiem VDD płytki podświetlenia, natomiast zacisk GND panela połączony z zaciskiem GND modułu podświetlenia (**rys. 4**).
- 15. Podłączyć przewód głośnikowy do złącza X2 (**rys. 4**).
- 16. Podłączyć taśmę od czytnika do złącza X10 (tylko w przypadku panela **nr. ref. 1052/16..16D)**, pamiętając przy tym by wypustek pozycjonujący we wtyczce znalazł się w otworze płytki.
- 17. Zamknąć i przykręcić dwoma wkrętami płytę czołową modułu klawiatury.
- 18. Zamknąć i przykręcić wkrętem płytę czołową modułu podświetlenia.

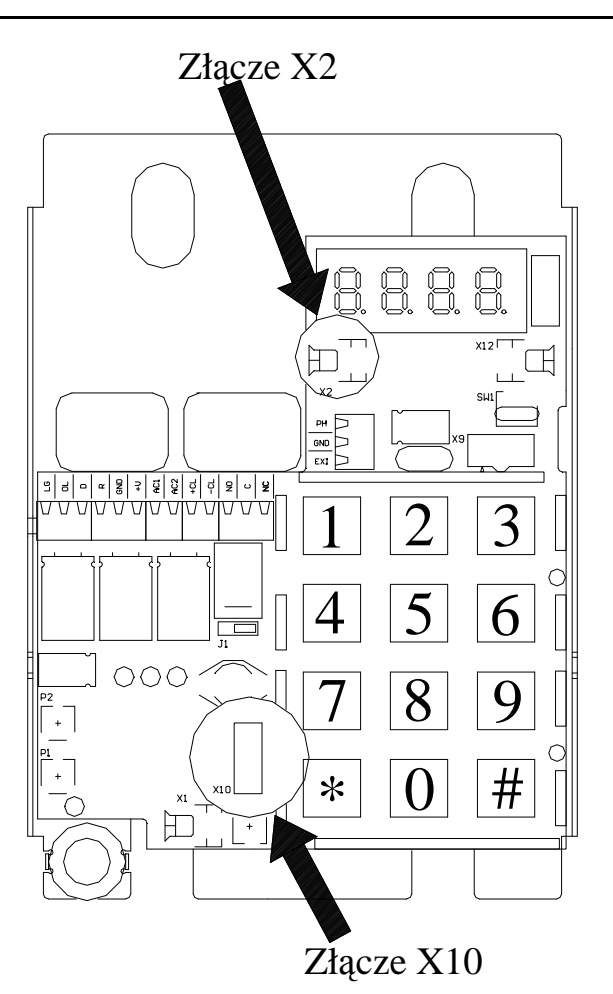

 **Rys. 4 (Płytka wraz z konstrukcją montażową)** 

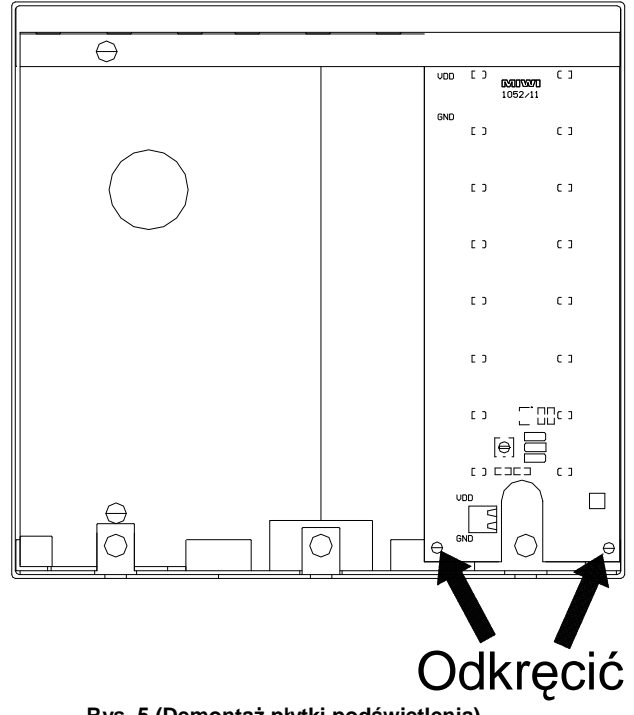

 **Rys. 5 (DemontaŜ płytki podświetlenia)**

# **MODUŁ WYWOŁANIA NR REF. 1052/11..11D I 1052/16..16D**

### **MONTAś**

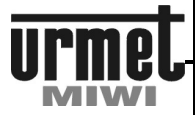

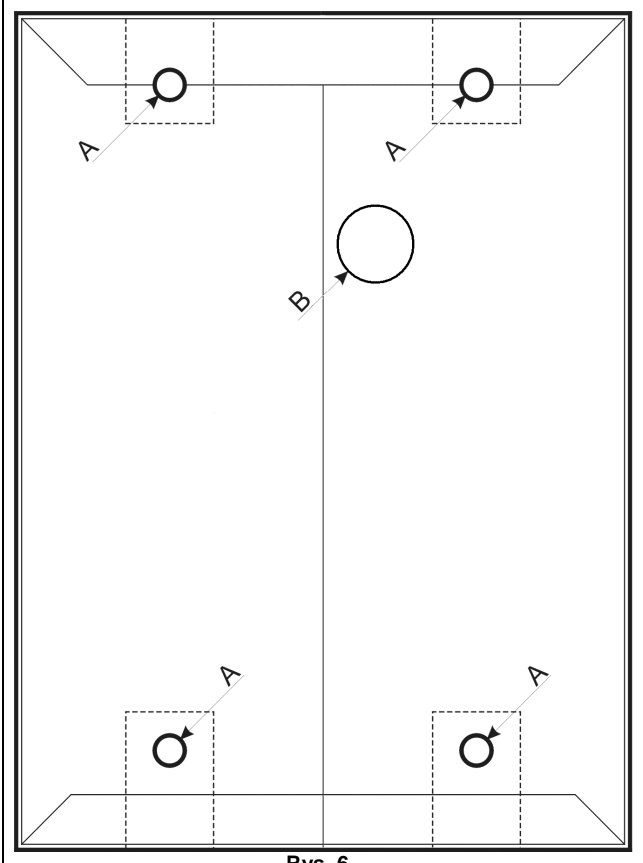

#### **Rys. 6**

#### **MONTAś PODTYNKOWY**

Przy montażu podtynkowym zalecane jest zastosowanie ramki podtynkowej **nr ref. 525/RP3** (dokupowanej osobno) celem ukrycia ewentualnych niedokładności wykonania otworu.

- 1. Zdemontować płytę czołową modułu klawiatury.
- 2. Zdemontować płytę czołową modułu podświetlenia.
- 3. Wypiąć wtyczkę czytnika (złącze X10 tylko w przypadku panela **nr. ref. 1052/16..16D**), głośnika (złącze X2) oraz odłączyć podświetlanie modułu informacyjnego (odkręcić od +V oraz GND) (**rys. 4**).
- 4. Zdemontować płytkę wraz z jej konstrukcją montażową. Demontaż należy rozpocząć od podniesienia spodu konstrukcji montażowej (części przy mikrofonie), następnie należy wysunąć pozostałą część płytki wraz z jej konstrukcja montażową.
- 5. Zdemontować płytkę modułu podświetlenia (**rys. 5**) poprzez odkręcenie dwóch wkrętów znajdujących się u jej podstawy. Następnie należy u spodu płytkę lekko podważyć i ostrożnie wyjąć.
- 
- 6. Umieścić ramkę podtynkową w murze (otworze). Przełożyć przewody podłączeniowe poprzez otwór **B** w tylnej części panela (**rys. 5**).
- 8. Umieścić podtynkową cześć obudowy w murze (otworze).<br>9. Przykrecić panel do podłoża wykorzystując 4 otwor
- Przykręcić panel do podłoża wykorzystując 4 otwory A znajdujące się w tylnej części panela (**rys. 6**).
- 10. Zamontować ponownie płytkę modułu podświetlenia. Montaż należy rozpocząć od wsunięcia górnej części płytki podświetlenia pomiędzy zaczepy mocujące w górnej części obudowy. Następnie należy dokręcić dwoma wkrętami dolną część płytki podświetlenia.
- 11. Przełożyć przewody przez jeden z otworów w konstrukcji montażowej płytki.
- 12. Wsunąć górną część konstrukcji montażowej płytki pomiędzy zaczepy mocujące w górnej części obudowy.
- 13. Docisnąć dolną część płytki wraz z jej konstrukcją montażową,
- 14. Podłączyć przewody do odpowiednich zacisków w panelu zewnętrznym.
- 15. Nałożyć płytę czołową obudowy.
- 16. Podłączyć przewód podświetlenia do zacisków klawiatury. Należy pamietać by zacisk +V panela był podłaczony z zaciskiem VDD płytki podświetlenia, natomiast zacisk GND panela połączony z zaciskiem GND modułu podświetlenia (**rys. 4**).
- 17. Podłączyć przewód głośnikowy do złącza X2 (**rys. 4**).
- 18. Podłączyć taśmę od czytnika do złącza X10 (tylko w przypadku panela **nr. ref. 1052/16..16D)**, pamiętając przy tym by wypustek pozycjonujący we wtyczce znalazł się w otworze płytki.
- 19. Zamknąć i przykręcić dwoma wkrętami płytę czołową modułu klawiatury.
- 20. Zamknąć i przykręcić wkrętem płytę czołową modułu podświetlenia.

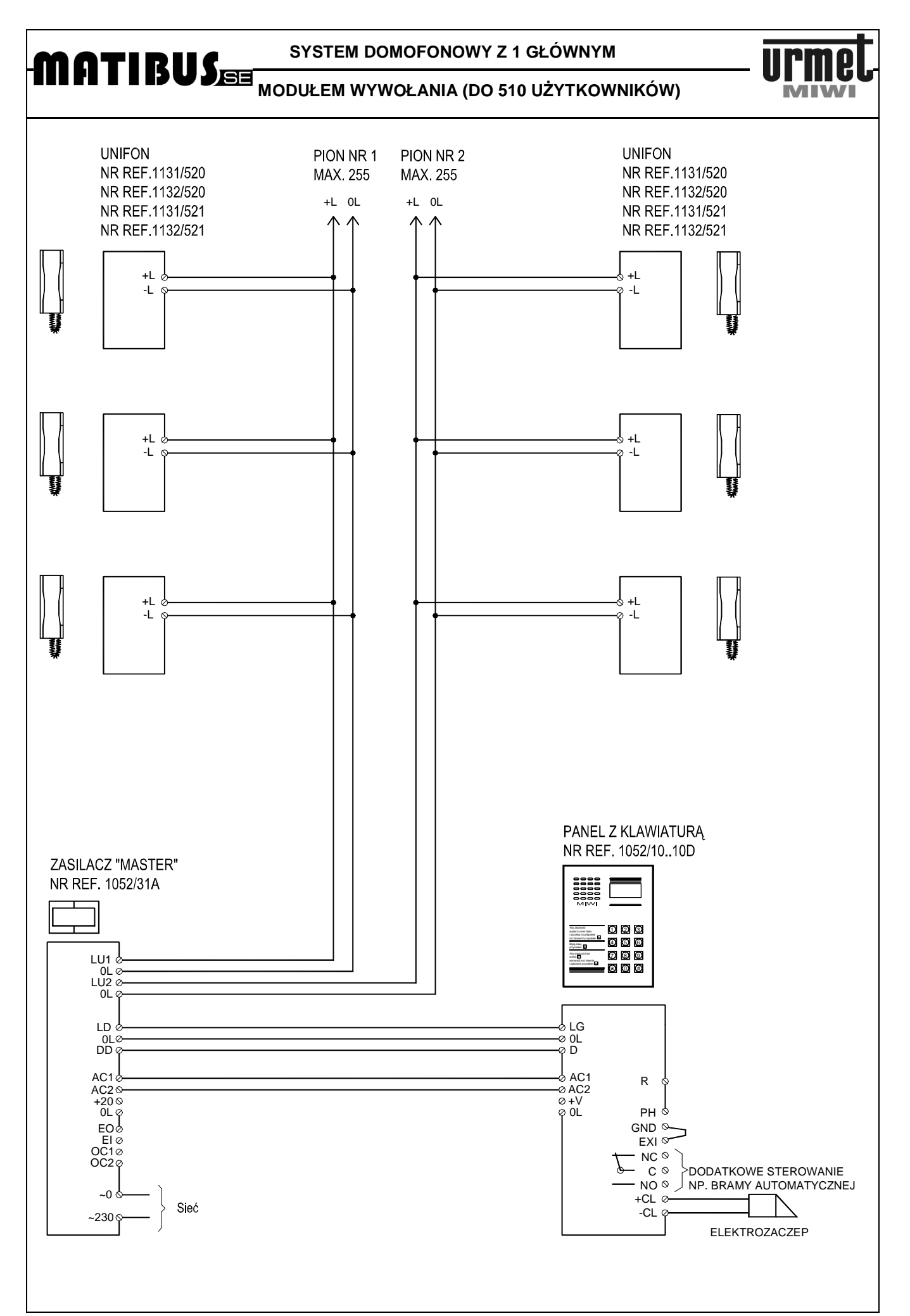

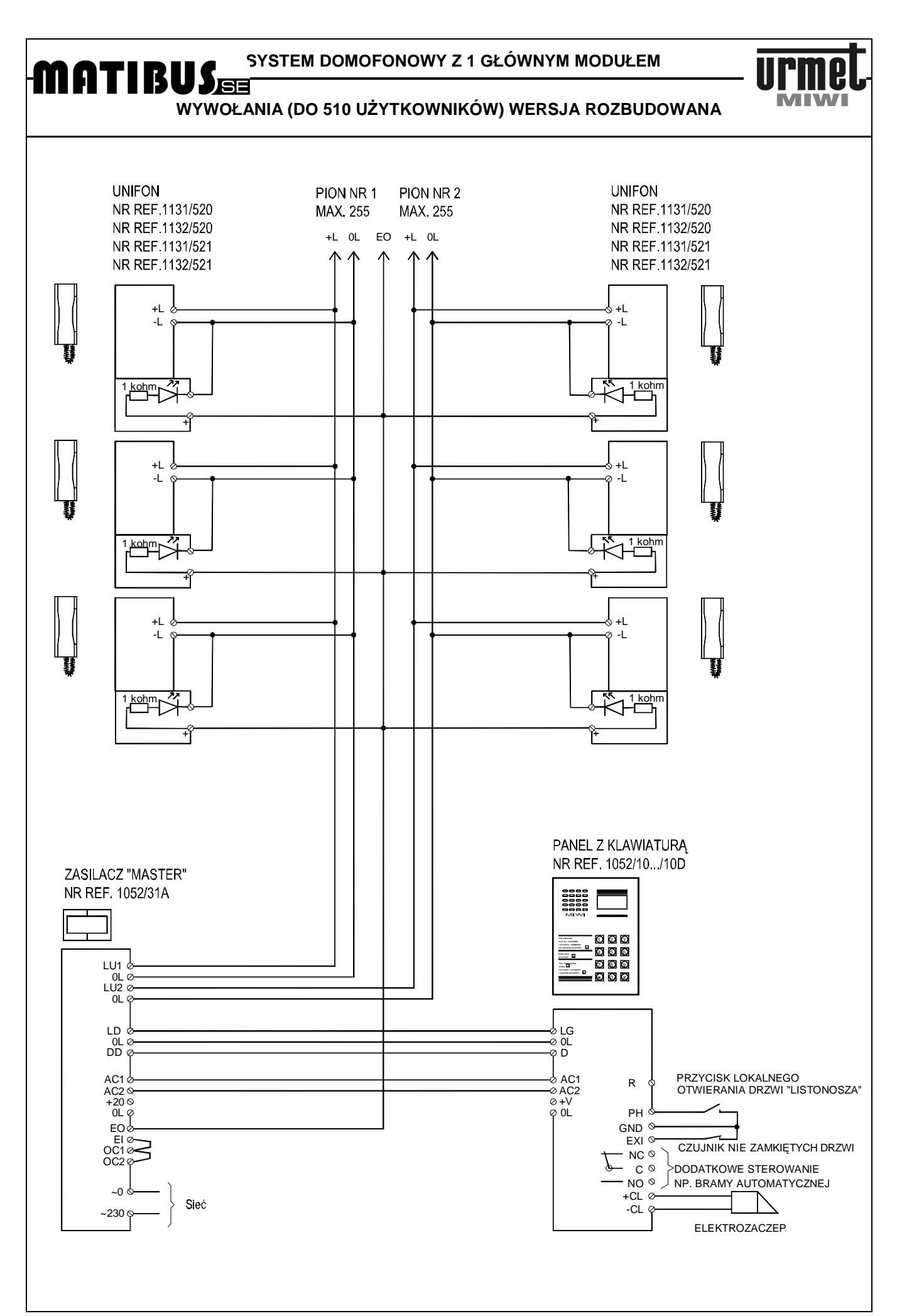

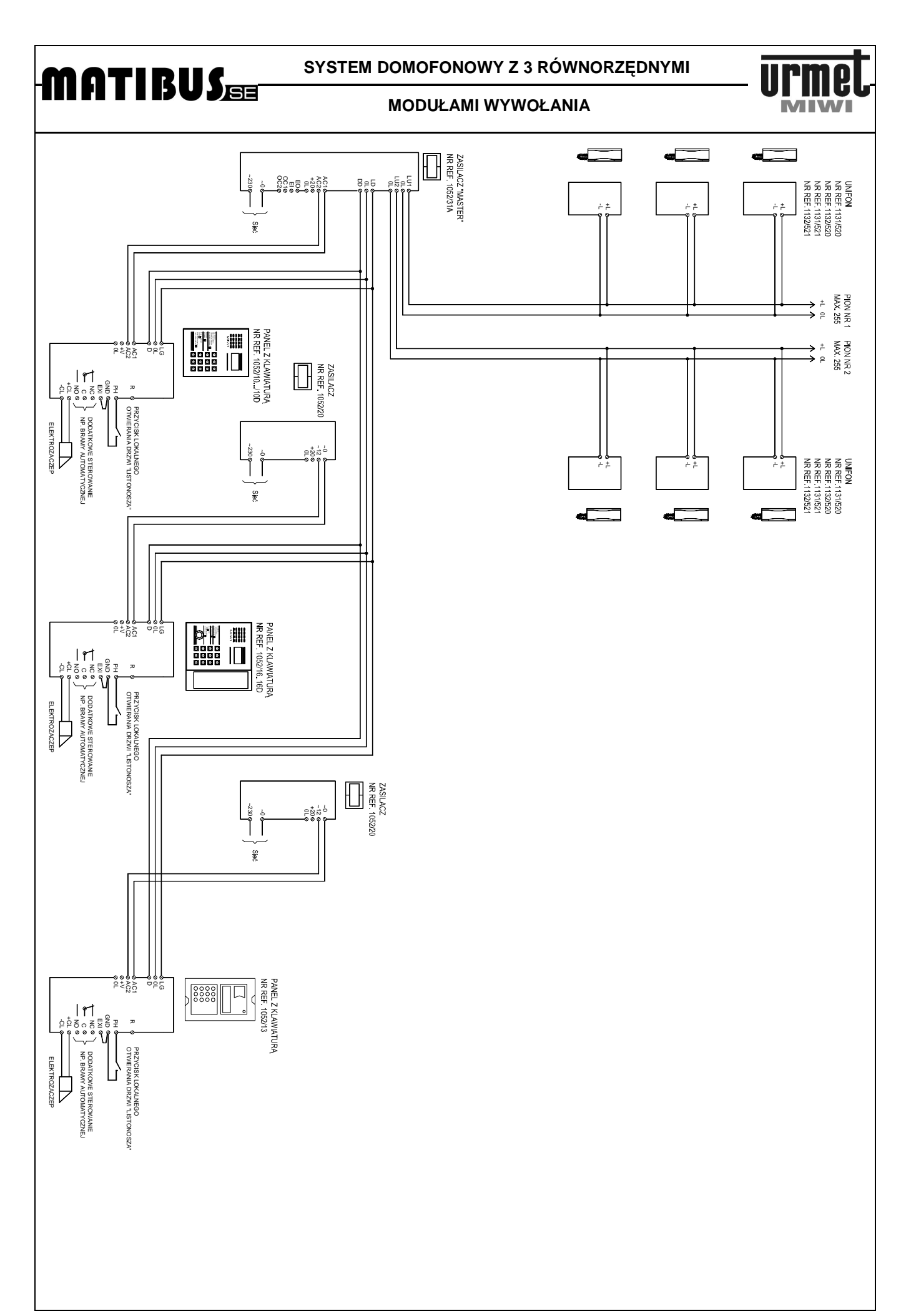

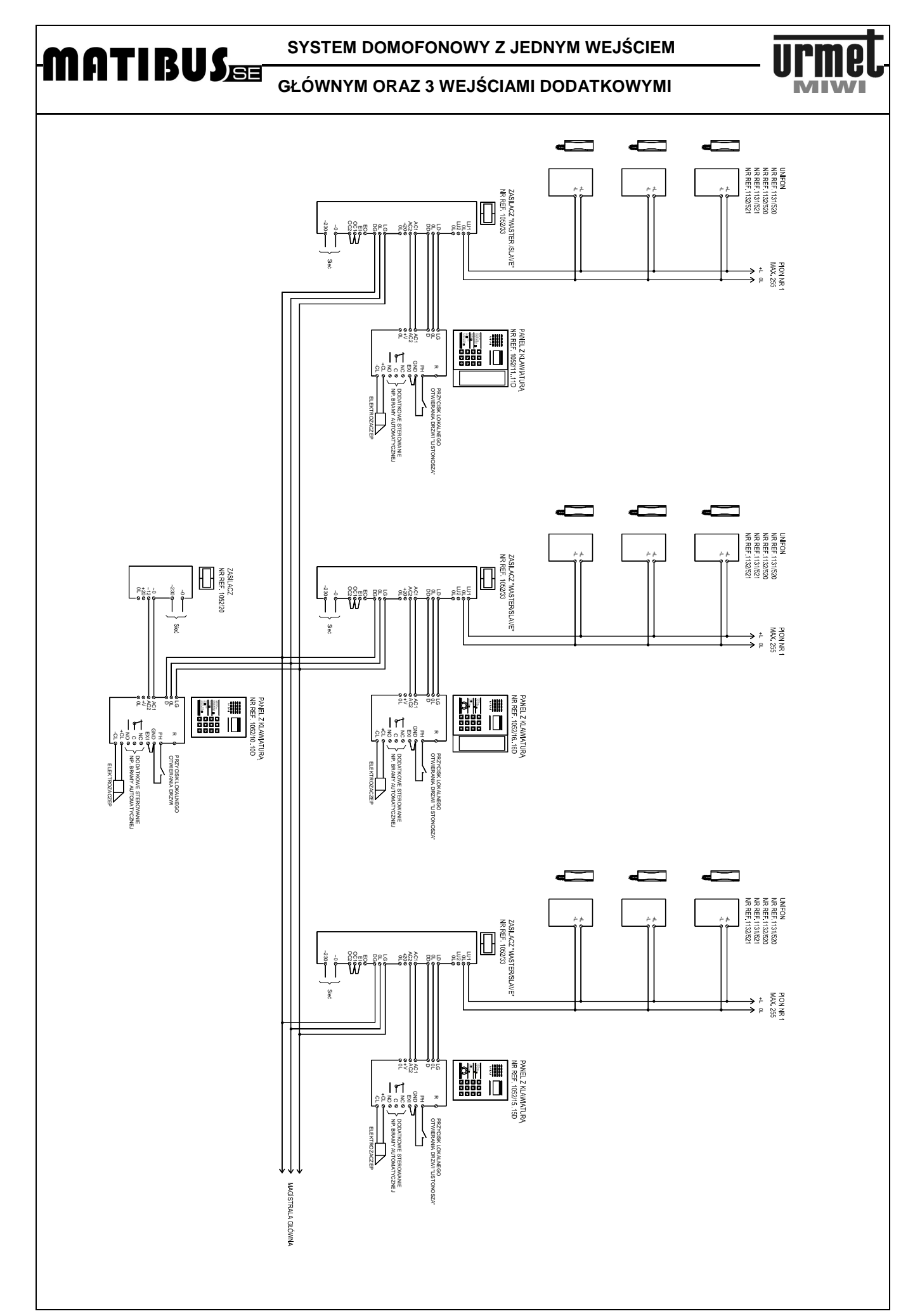

# MIWI-URMET Sp. z o. o ul. Pojezierska 90A 91-341 Łódź tel: (0-42) 616-21-00 fax: (0-42) 616-21-13

e-mail: miwi@miwiurmet.com.pl http:/www.miwiurmet.com.pl

**Z dnia 27.04.2010** 

# **Dyspozycja dotycząca używania sprzętu elektrycznego i elektronicznego w krajach Unii Europejskiej.**

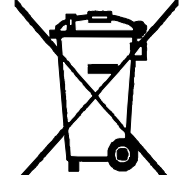

Ten symbol umieszczony na produkcie, na opakowaniu lub w instrukcji obsługi, oznacza, że urządzenie nie powinno być wyrzucane, tak jak zwykłe odpady lecz oddawane do odpowiedniego punktu skupu/punktu zbioru zużytych urządzeń elektrycznych i elektronicznych działających w systemie recyklingu zgodnie z ustawą z dnia 29 lipca 2005 r. o zużytym sprzęcie elektrycznym i elektronicznym {D.U. z 2005 r. nr 180, poz. 1494 i 1495}

Postępowanie zgodnie z powyższymi wskazówkami pozwala ustrzec się potencjalnych, negatywnych konsekwencji dla środowiska i zdrowia człowieka wynikających ze złego składowania i przetwarzania zużytego sprzętu elektrycznego i elektronicznego. (WEEE).

Jeśli jest to możliwe proszę wyjąc z urządzenia baterie i/lub akumulatory i przekazać je do punków zbiórki zgodnie z obowiązującymi wymaganiami. Przestrzeganie powyższych zasad związanych z recyklingiem zużytego sprzętu i materiałów pozwala utrzymać zasoby i surowce naturalne.